# **Micropython-Stubs**

*Release 1.0*

**Jos Verlinde**

**May 08, 2024**

# **CONTENTS:**

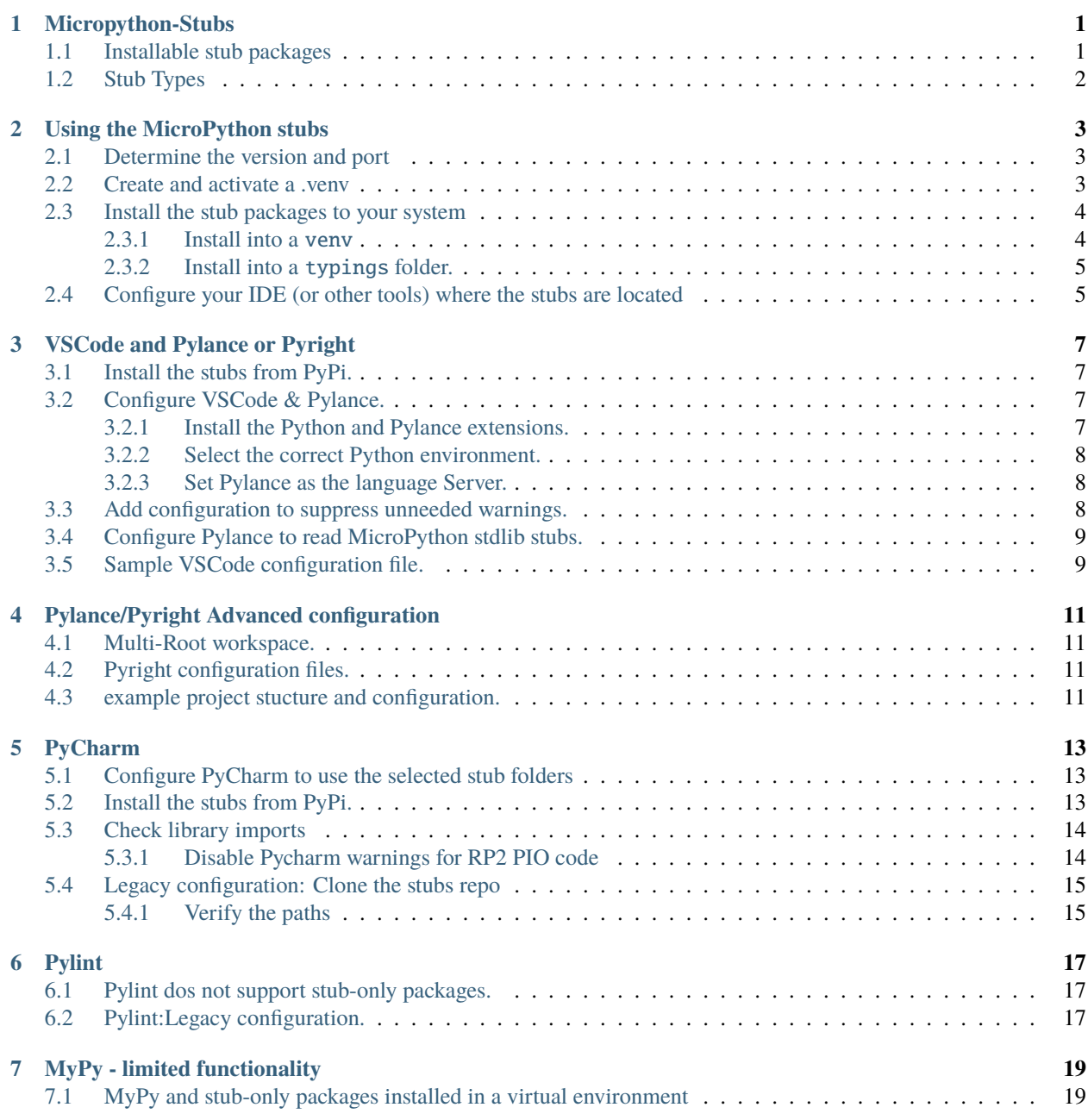

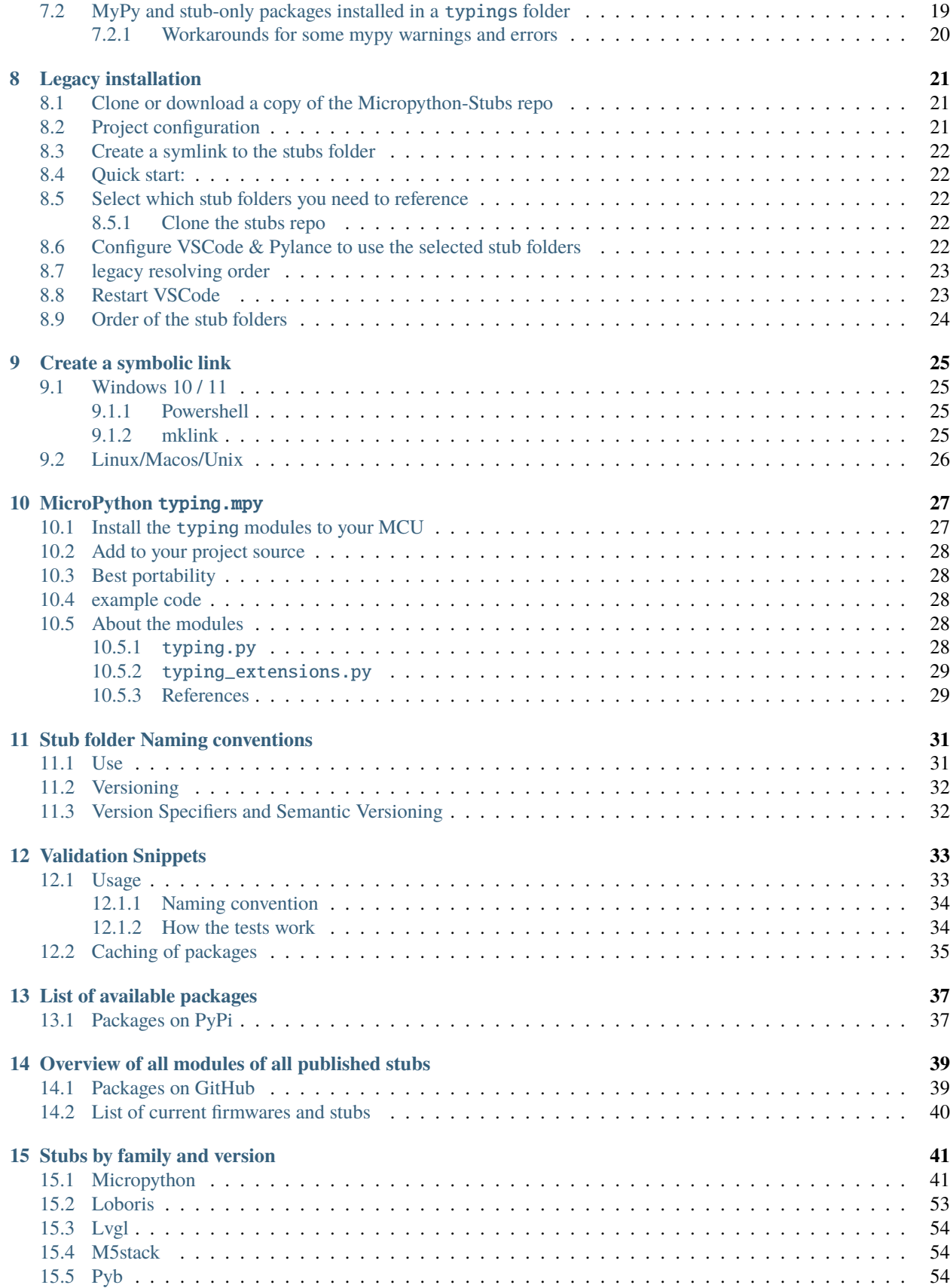

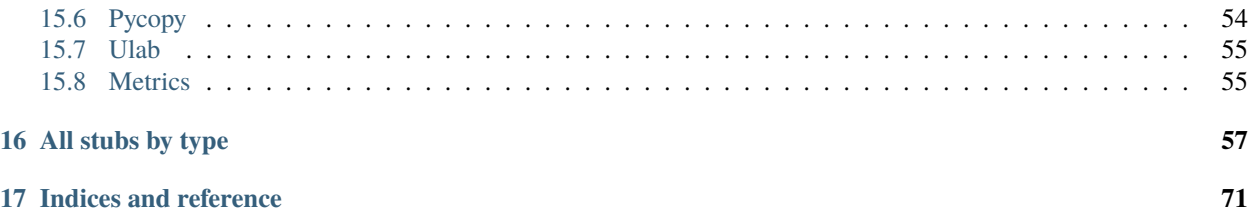

### **ONE**

### **MICROPYTHON-STUBS**

<span id="page-6-0"></span>This repo stores stubs generated by the [MicroPython-Stubber](https://github.com/Josverl/micropython-stubber#readme) tool. Currently over 3.000 stubfiles of multiple MicroPython versionas and modules are available to help you :

- write code quicker
- with less errors,
- get help from code completion,
- use static type checking,
- and improve the overall development experience while writing [MicroPython.](https://micropython.org/)

The stubs are packaged and published to PyPi as [Pep 561 stub-only](https://peps.python.org/pep-0561/#stub-only-packages) packages to allow them to be installed and used with ease.

**Demo using VSCode:**

## <span id="page-6-1"></span>**1.1 Installable stub packages**

The installable stub packages are created by merging and assembling different types of stubs that are generated using different means. Each method of generation has its own advantages, and by combining and merging these in a mostly automated manner allows the creation of accurate and up-to-date stub packages for the different ports and board supported by MicroPython. As the recent versions MicroPython has over 150 different boards, maintaining the stubs manually is not really an option.

The goal is to publish and maintain stub packages for all ports of the last 4 published MicroPython versions on PyPi, and provide packages for the pre-release version (MicroPython master branch) as a pre-release. Currently the pre-release packages are not (yet) published to PyPi

See the list of *[packages](#page-42-0)* for an overview of the available packages.

# <span id="page-7-0"></span>**1.2 Stub Types**

The blow stub types are referenced in the documentation and can be considered half-products that are used to generate the stub packages.

1. **MCU stubs:** This type of stubs that is generated on a MicroPython board with a specific firmware, and therefore **very closely matches** the capabilities of your board and firmware. However MCU stubs do no provide information on the expected parameters or the types returned by functions and methods. While they have they have a low level of detail, they do contain a comprehensive overview of the modules, classes and functions available even on custom and one-off firmwares.

*Location:*'stubs/micropython-{Version}-{Port}[-{Board}]'

2. **Frozen stubs:**

The firmware for most boards has a number of Python modules Frozen (included) as part of the firmware. For each port and bord there is a [manifest file](https://docs.micropython.org/en/latest/reference/manifest.html) that specified which modules should be included in the firmware. These modules have been collected, and stubs have been generated for these modules using [mypy stubgen.](https://mypy.readthedocs.io/en/stable/stubgen.html) Frozen stubs provider better information regarding the expected parameters, but If you select the correct **Port** and **Board** you should get results that exactly match your firmware.

*Location:*'stubs/micropython-{Version}-Frozen/{Port}/{Board}'

3. **Doc stubs:**

Documentation stubs are generated based on the MicroPython formal documentation .rst source files. The .rst files are parsed and used to build stubs that match the documentation for that specific version. This type of stub is very rich in parameter and class descriptions, but as they are generic by definition, they may/will not follow the specifics of a port or board firmware.

*Location:*'stubs/micropython-{Version}-docstubs'

4. **Merged stubs:** In order to combine the precision of the MCU stubs with the richness of the docstubs, the two are merged. The merge process add the 'doc strings' parameters and return types to functions, classes and methods. The resulting stubs are both precise and rich, however may still lack some details, or contain errors due to lacking or incorrect documentation.

*Location:*'stubs/micropython-{Version}-{Port}[-{Board}]-merged'

- 5. **MicroPython core stubs:** In some cases it is needed to provide an override for classes and functions that cannot yet be automatically generated reliably from the documentation, and need to be augmented manually. Currently this contains a single module stub micropython.pyi *Location:*'stubs/micropython[-{Version}]-core'
- 6. **MicroPython stdlib packages** MicroPython implements a number of stdlib packages different functionality and functions. Examples of this are:
	- gc has additional functions such as gc.mem\_free()
	- time has additional functions such as time. sleep\_ms() While on one hand these are just modules, tools and linters often use a different logic to locate stubs for these stdlib modules, or have a built-in copy of the mypy stdlib stubs that they use by default. in order to allow such tools to locate these, a copy of these 'MicropyPython stdlib' modules is included in the stub packages in the 'stdlib' module/folder.

# **USING THE MICROPYTHON STUBS**

<span id="page-8-0"></span>There are a few different options in which you can install the stubs,

The logical steps are:

- 1. Determine the MicroPython version, port and board you will be using the stubs for.
- 2. Create and activate a virtual environment
- 3. Install or copy the stubs to your system
- 4. Configure your IDE (or other tools) where the stubs are located
- 5. Add configuration to suppress false positives and unneeded warnings

At minimum you will need to specify the **port** of the stubs. If you do not specify a version, the stubs for the last published version will be used. (Note that this is different from the *latest version* )

## <span id="page-8-1"></span>**2.1 Determine the version and port**

If you do not know the exact version and port, run the below command in MicroPython import sys; print( "version:", sys.version, "port:", sys.platform) In the documentation these will be referred to as **version**, **port** and **board**

## <span id="page-8-2"></span>**2.2 Create and activate a .venv**

A Python virtual environment is a tool that helps to keep dependencies required by different projects separate by creating isolated python virtual environments for them. This is one of the most important tools that most of the Python developers use. To create and activate a virtual environment in your project directory bash # linux / mac python3 -m venv .venv source .venv/bin/activate bash # windows python -m venv .venv . venv\Scripts\Activate.ps1 *While it is possible to install the MicroPython stubs in your global environment it is better to use virtual environments or to a* typings *folder.* If you install the MicroPython stubs in your general or global python environment, then please note that this may/will cause regular Python code to also be validated against the MicroPython stubs, and this will almost certainly result in false-positive errors being flagged in your CPython code.

### <span id="page-9-0"></span>**2.3 Install the stub packages to your system**

- Install a stub-package into a virtual environment
- Install a stub package into a typings folder
- Legacy method using a copy or clone

#### <span id="page-9-1"></span>**2.3.1 Install into a** venv

#### **Last published version**

The package naming convention is: micropython-<port>[-<br/>board>]-stubs where port is the port of the MicroPython firmware. ( $stm32$ ,  $eps32$ , $rp2$ ,  $sam3$ , ...)

To install the stubs for the last published version of MicroPython:

```
pip install -U micropython-<port>-stubs
pip install -U micropython-stm32-stubs
```
#### **Install stubs for a specific version.**

To install the stubs for an older version, such as MicroPython 1.18: specify the version as follows \*\* micropython-<port>-stubs==<version>.\*\*\*

```
pip install -U micropython-<port>-stubs==<version>.*
pip install -U micropython-esp32-stubs==1.18.*
```
#### **Install stubs for a specific board.**

To install the stubs for a specific board, such as the ESP32 UM-TinyPico: specify both the port and the board

```
pip install -U micropython-<port>-<board>-stubs
pip install -U micropython-esp32-um-tinypico-stubs
```
**Notes:**

- PyPi transforms all names of the ports and boards to small-caps and kebab-case, (not snake\_case).
- Not all possible ports/boards are published as I do not have access to hardware to create board-stubs for all ports and boards.
- Newly published stubs may show as 'not found', please [check PyPi directly](https://pypi.org/search/?q=micropython+-stubs&o=&c=Programming+Language+%3A%3A+Python+%3A%3A+Implementation+%3A%3A+MicroPython)

#### <span id="page-10-0"></span>**2.3.2 Install into a** typings **folder.**

In some cases a single project my need to make use of stubs for different ports or boards at the same time. In a venv it is possible to install only **one** stub package.

Some tools such as Pylance and Pyright can also make use of stubs that are located in a folder, usually a folder named typings Another advantage of using a typings folder is that it can be checked in to a source code repo

In order to install the stubs into a typings folder append --target <folder> --no-user to the pip install commands listed in the above sections. --target specifies the destination folder --no-user is only needed to avoid conflicts with an active venv

To install the stubs for the last published version of MicroPython:

```
pip install -U micropython-<port>-stubs --target <folder> --no-user
pip install -U micropython-stm32-stubs --target ./typings --no-user
```
or

```
pip install -U micropython-esp32-stubs==1.18.* --target ./typings --no-user
```
# <span id="page-10-1"></span>**2.4 Configure your IDE (or other tools) where the stubs are located**

the configuration for your IDE or tool set is specific to that IDE or tool, however there will be some commonalities. Most tools will :

- Be able to use the stubs if they are located in the active virtual environment
- If not using a venv you will need to configure the tool with the location, unless it uses typings as the default location.
- can be configured with a python language version. MicroPython is based on Python 3.5 with some features from later versions.

**THREE**

# **VSCODE AND PYLANCE OR PYRIGHT**

<span id="page-12-0"></span>VSCode uses Pylance, and optionally a linter such as pylint or mypy.

## <span id="page-12-1"></span>**3.1 Install the stubs from PyPi.**

pip install -U micropython-<port>-stubs For details see *[Using stubs](#page-8-0)*

### <span id="page-12-2"></span>**3.2 Configure VSCode & Pylance.**

VSCode allows the configuration to be set on *workspace* , folder or *user* level. I prefer setting it per workspace or folder as that allows different settings for different projects, but you could do either.

#### <span id="page-12-3"></span>**3.2.1 Install the Python and Pylance extensions.**

- 1. Install the [Python extension](https://marketplace.visualstudio.com/items?itemName=ms-python.python) from the marketplace. [Pylance](https://marketplace.visualstudio.com/items?itemName=ms-python.vscode-pylance) will be installed as an optional extension.
- 2. By default the Pylance checking is sset to Off and the language server is set to Default I recommend you set the language server to Pylance and the checking to basic ( or strict )

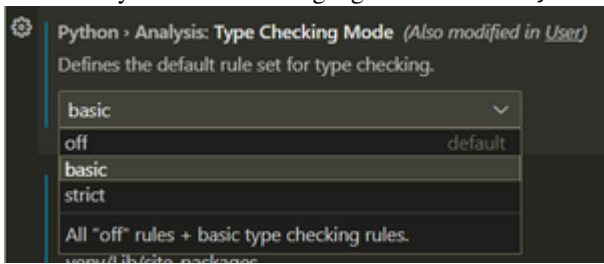

3. Open a Python (.py) file and the Pylance extension will activate.

#### <span id="page-13-0"></span>**3.2.2 Select the correct Python environment.**

If you have created a venv make sure to also select it in VSCode using F1, >Python: select interpreter or the UX

#### <span id="page-13-1"></span>**3.2.3 Set Pylance as the language Server.**

Note: If you've previously set a language server and want to try Pylance, make sure you've set "python. languageServer": "Default" or "Pylance" in your settings.json file using the text editor, or using the Settings

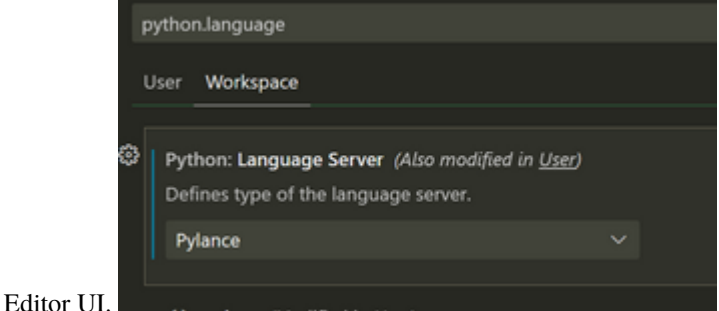

Example from .vscode/settings.json

```
{
    "python.languageServer": "Pylance",
    "python.analysis.typeCheckingMode": "basic",
}
```
# <span id="page-13-2"></span>**3.3 Add configuration to suppress unneeded warnings.**

After installing the stubs you may see some warnings that the source code to referenced modules is not found.

```
Import "machine" could not be resolved from source
Import "time" could not be resolved from source
Import "urequests" could not be resolved from source
```
This is because the packages do not include the source code, as it are stub-only packages.

To supress these warnings add the following to youryour VSCode configuration.

```
.vscode/settings.json
```

```
"python.analysis.diagnosticSeverityOverrides": {
    "reportMissingModuleSource": "none"
},
```
### <span id="page-14-0"></span>**3.4 Configure Pylance to read MicroPython stdlib stubs.**

Pylance and Pyright do not by default allow you to override the stdlib stubs. This is possible but needs to be configured explicitly in the settings.

the VSCode configuration for this is shown below.

```
.vscode/settings.json
```

```
{
    "python.analysis.typeshedPaths": [
        ".venv/Lib/site-packages",
        "typings"
    ],
}
```
The diagram below shows the sequence of checks that Pylance/Pyright does to resolve the stubs for a module. with the above configuration it will first check the venv or the typings folder and then look for the stdlib stubs in these folders. Without the configuration it will only look for the stdlib stubs in the typeshed stubs that are shipped with Pyright.

# <span id="page-14-1"></span>**3.5 Sample VSCode configuration file.**

The below configuration combines the above settings.

- Enable Pylance and set basic checking
- Suppress warnings about missing source code
- Configure Pylance to read MicroPython stdlib stubs

.vscode/settings.json

```
{
    "python.languageServer": "Pylance",
    "python.analysis.typeCheckingMode": "basic",
    "python.analysis.diagnosticSeverityOverrides": {
        "reportMissingModuleSource": "none"
    },
    "python.analysis.typeshedPaths": [
        ".venv/Lib/site-packages"
    ],
    "python.linting.enabled": true,
    "python.linting.pylintEnabled": true,
}
```
**FOUR**

# <span id="page-16-0"></span>**PYLANCE/PYRIGHT ADVANCED CONFIGURATION**

In some projects there may be a need to validate code against different ports of MicroPython, or against fifferent versions of micropython or to mix and match MicroPython and CPython code.

To enable that in a single VSCode project two concepts are relevant:

- 1. Make use of a VSCode multi-root workspace
- 2. Create seperate pyright configuration files for folder in the workspace

### <span id="page-16-1"></span>**4.1 Multi-Root workspace.**

All VSCode project are already workspaces. A multi-root workspace is just one with an additional folder added to it. The workspace folders can be sub-folders in the main project folder or completely different folders.

I usually create a root-folder, and then add sub-folders for each part of the project, and store the .workspace file in the top of the root folder. For more details see: https://code.visualstudio.com/docs/editor/multi-root-workspaces

# <span id="page-16-2"></span>**4.2 Pyright configuration files.**

Pyright allows you to configure the behaviour of the language server on a per folder basis.

The configuration can be stored in a variety of ways, but the easiest is to use a pyrightconfig.json or pyproject. toml file in the root of each of the workspace folders. [Sample configuration files](https://github.com/microsoft/pyright/blob/main/docs/configuration.md#sample-config-file)

# <span id="page-16-3"></span>**4.3 example project stucture and configuration.**

### **FIVE**

# **PYCHARM**

# <span id="page-18-1"></span><span id="page-18-0"></span>**5.1 Configure PyCharm to use the selected stub folders**

PyCharm supports Python stub files, so the simplest option to enable it to 'understand' Micropython is to install the micropython-stubs for your port/board from PyPi.

| 15 | machine.                                        |         |
|----|-------------------------------------------------|---------|
|    | $\bullet$ sleep()                               | machine |
|    | <b>O</b> Pin                                    | machine |
|    | <b>O</b> mem <sub>8</sub>                       | machine |
|    | $\bigoplus$ freq(hz)                            | machine |
|    | $\bullet$ idle()                                | machine |
|    | <b>O</b> ADC                                    | machine |
|    | <b>@</b> ADCBlock                               | machine |
|    | <b>O</b> bitstream(pin, encoding, timing, data) | machine |
|    | <b>ODAC</b>                                     | machine |
|    | <b>ODEEPSLEEP</b>                               | machine |
|    | deepsleep (time_ms)                             | machine |
|    | <b>MA DECROI CED DECET</b>                      | machina |
|    | Press Enter to insert, Tab to replace Next Tip  |         |

ref: https://www.jetbrains.com/help/pycharm/type-hinting-in-product.html#stub-type-hints

# <span id="page-18-2"></span>**5.2 Install the stubs from PyPi.**

Install the stubs as documented in *[using the stubs](#page-8-0)*

Example: pip install -U micropython-stm32-stubs==1.19.1.\*

If you have a requirements.txt file you can add the stubs to it, and PyCharm will offer to install them automatically.

```
micropython-stm32-stubs==1.19.1.*
```
After this Pycharm will use the stubs to validate your code and provide hints.

Note that Pycharm's rendering of the docstrings is limited (compared to VSCode), but still quite useful.

# <span id="page-19-0"></span>**5.3 Check library imports**

To check if the correct types are used for your imports you can 'hover' the mouse over the module of an import statement. Pycharm will show the module's docstring that will allow you to identify which stub is being used.

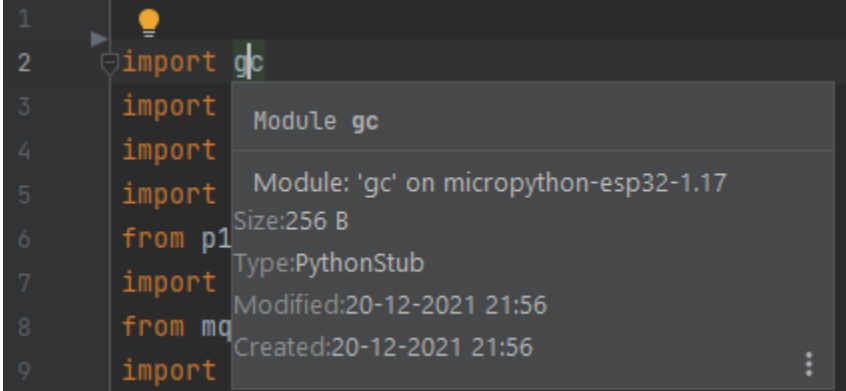

### <span id="page-19-1"></span>**5.3.1 Disable Pycharm warnings for RP2 PIO code**

As the RP2 PIO code is not valid Python code, PyCharm will show multiple warnings for those code sections.

Fortunatly PyCharm allws these to be silenced for these sections. To disable these warnings, add the following line to the top of the file or to the top of the function:

# noinspection PyStatementEffect,PyArgumentList

This will suppress the PyCharm warnings for that specific function

Complete sample:

```
# noinspection PyStatementEffect,PyArgumentList
@rp2.asm_pio(set_init=rp2.PIO.OUT_LOW)
def blink_1hz():
   # Cycles: 1 + 7 + 32 * (30 + 1) = 1000
   set(pins, 1)
   set(x, 31) [6]
   label("delay_high")
   nop() [29]
   jmp(x_dec, "delay_high")
   # Cycles: 1 + 7 + 32 * (30 + 1) = 1000
   set(pins, 0)
   set(x, 31) [6]
   label("delay_low")
   \text{nop}(\text{)} [29]
   jmp(x_dec, "delay_low")
```
# <span id="page-20-0"></span>**5.4 Legacy configuration: Clone the stubs repo**

Note that this is an older method of installation, and generally should not be used unless you have a specific need for stubs not (yet) published, and that cannot be installed from GitHub

To use stubs from the micropython-stubs repository , follow these steps:

Copy some or all the stubs into a directory in your project, or use a symlink to a clone of the stubs.

• Mark the relevant directories as a source root by choosing **Mark Directory as | Sources Root** from the context menu of the directory.

For example:

- **–** all-stubs/cpython\_core-pycopy
- **–** all-stubs/micropython-v1\_17-frozen/esp32/GENERIC
- **–** all-stubs/micropython-v1\_17-esp32

You should now be able to use code completion and typechecking for your micropython code in PyCharm

#### <span id="page-20-1"></span>**5.4.1 Verify the paths**

You can verify the paths used in your project by

File > Settings > Project Settings

Project Structure

This should list the selected folders with stubs as Source Folders

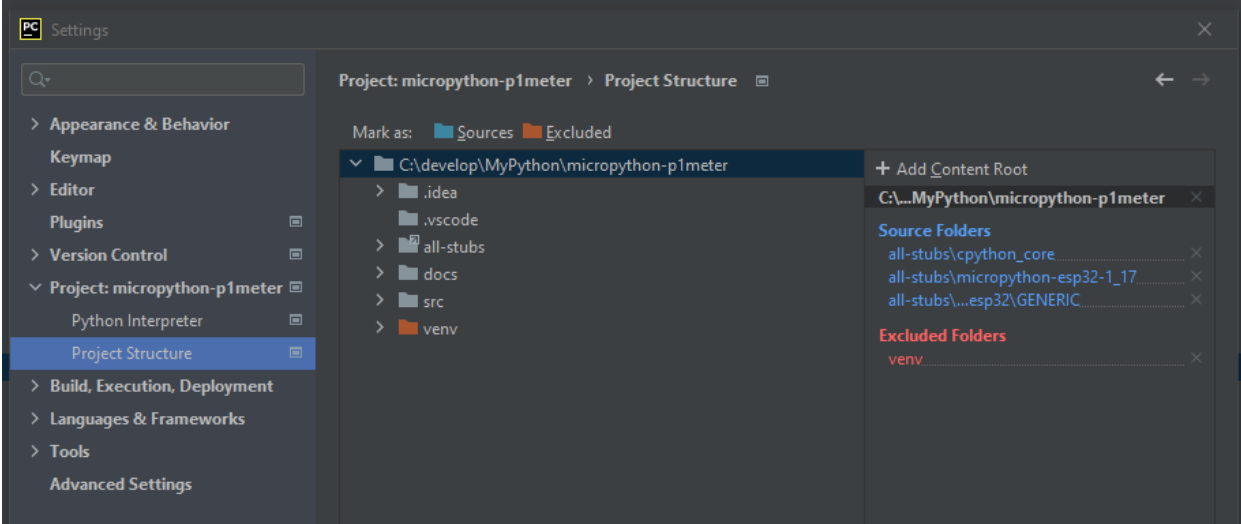

# **PYLINT**

# <span id="page-22-1"></span><span id="page-22-0"></span>**6.1 Pylint dos not support stub-only packages.**

Unfortunatly Pylint does not (yet) support the use of stubs int the .pyi format. Please refer to [Being able to use stub](https://github.com/PyCQA/pylint/issues/4987) [pyi files in pylint](https://github.com/PyCQA/pylint/issues/4987) for more information.

# <span id="page-22-2"></span>**6.2 Pylint:Legacy configuration.**

**Note:** The below configuration for pylint will only work if the stub folders you are using contain .py files.

• Configure pylint to use the selected stub folders

This instructs pylint to insert the list of paths into sys.path before performing linting, thus allowing it to find the stubs and use them to better validate your code.

- use the .pylintcr sample file.
- edit the line that starts with init-hook= init-hook='import sys;sys.path[1:1] = ["src/lib", "folder1","folder2", "folder3",];
- replace the folders with your selection of stub folders. **Note that in** .pylintrc **the list of folders MUST be on a single line**
- the result should look like: init-hook='import sys;sys.path[1:1] = ["src/lib", "all-stubs/cpython\_core-pycopy", "all-stubs/micropython-v1\_17-frozen/esp32/GENERIC", "all-stubs/ micropython-v1\_17-esp32",];'

**SEVEN**

# **MYPY - LIMITED FUNCTIONALITY**

<span id="page-24-0"></span>This section is preliminary and needs to be expanded. While MyPy used to work quite well with the .PY stubs, it is now not working anymore now that the stubs are type-only stubs.

# <span id="page-24-1"></span>**7.1 MyPy and stub-only packages installed in a virtual environment**

MyPy should automatically detect and use all Micropython packages installed in a virtual environment as they follow the PEP-561 standard for stub-only packages. However MyPy fails to detect the stubs installed in a venv :-(

This will need to be investigated in more detail, and possibly an issue to be raised with MyPy. In addition it has not been tested if MyPy is able to detect and allow an override by the MicroPython stdlib packages.

# <span id="page-24-2"></span>**7.2 MyPy and stub-only packages installed in a** typings **folder**

MyPy can be configured to use stubs located in a folder, usually a folder named typings for details see: https://mypy.readthedocs.io/en/stable/stubs.html

Although the documentation also states that stub-only packages [cannot be located though a provided path](https://mypy.readthedocs.io/en/stable/installed_packages.html#installed-packages) this seems to work on intitial testing, with a few workarounds neede. (possibly the MyPy detecttion or definiton of a stub-only package does not flag the microspython-stub packages as stub-only packages)

Therefore after installing the stubs into a typings folder, MyPy can be configured to use the stubs by setting the MYPYPATH environment variable to the path of the typings folder.

Linux/MacOS:

export MYPYPATH=./typings

Windows:

```
$env:MYPYPATH="./typings"
```
### <span id="page-25-0"></span>**7.2.1 Workarounds for some mypy warnings and errors**

mypy: "typings\sys.pyi" shadows library module "sys" note: A user-defined top-level module with name "sys" is not supported

Partial workaround:

del typings/os.pyi del typings/sys.pyi

# **LEGACY INSTALLATION**

<span id="page-26-0"></span>Prior to publish the stub packes to PyPi, the only option was to copy or clone the entire repository to a local drive and reference the different stub types from there. that method has been depricated, but I wanted to keep the documentation just in case that is still useful for someone.

However there are still a number of stubs that are in the repo and that are not published on PyPI. For these cases please follow the below instructions, and if you would like to see them on PyPI as well, please let me know in the [Discussions][].

Note however that I will not be activly maintaining these pages.

### <span id="page-26-1"></span>**8.1 Clone or download a copy of the Micropython-Stubs repo**

- 1. Download a copy of this repo , either via git clone or by download a zip file with it's contents
	- store this in a folder, for example 'next to' your software projects such as in c:\develop\ micropython-stubs

this contains a stubs folder that contains all stubs

git clone https://github.com/Josverl/micropython-stubs.git

2. Over time you may want to periodically update this folder using

git fetch && git pull

## <span id="page-26-2"></span>**8.2 Project configuration**

For each project where you want to use the stubs you need to configure vscode and any linters that you use to use the correct stubs. This is not as complex as it seems initially, and once you have configured your first project, you can copy /paste that structure for other projects.

# <span id="page-27-0"></span>**8.3 Create a symlink to the stubs folder**

Create a symlink to the c:\develop\micropython-stubs\stubs from inside your project. This will allow you to reference the same stub files from multiple projects, and limit the space needed. This a recommendation, and things work equally well if you copy or clone the stubs folder into your project. For details on how to create a symlink, please see : *[Create a symbolic link](#page-30-0)*

# <span id="page-27-1"></span>**8.4 Quick start:**

Copy the [samples][] folder to your project This contains the template files you need to improve syntax highlighting with Pylance and linting with pylint.

## <span id="page-27-2"></span>**8.5 Select which stub folders you need to reference**

- The order will influence results. place the 'higher quality' folders first.
- Use forward slashes / rather than backslashes, also on Windows.
- for example for micropython 1.17 on an ESP32 select:
	- 1. "./src/lib",
	- 2. "all-stubs/cpython\_core-pycopy",
	- 3. "all-stubs/micropython-v1\_17-frozen/esp32/GENERIC",
	- 4. "all-stubs/micropython-v1\_17-esp32",

#### <span id="page-27-3"></span>**8.5.1 Clone the stubs repo**

Note is the 'olde way' of installing the stubs. and it is mostly useful if you are activly developing / updating the stubs.

# <span id="page-27-4"></span>**8.6 Configure VSCode & Pylance to use the selected stub folders**

This instructs the VSCode Pylance extension to consider your libs folder and the stubs for code completion and static type-checking.

VSCode allows this configuration to be set on *workspace* , folder or *user* level. I prefer setting it per workspace or folder as that allows different settings for different projects, but you could do either.

The below configuration is [Pylance][] specific

- use the samples/.VSCode/settings.json located in the sample folder
- you can open this file in VSCode itself, or use the settings menu
- add the folders to the python.analysis.extraPaths section.
- it can be on a single line or split across lines.
	- **–** make sure it is a valid json array

Example from .vscode/settings.json

```
"python.languageServer": "Pylance",
"python.analysis.autoSearchPaths": true,
"python.analysis.extraPaths": [
    "src/lib",
    "all-stubs/cpython_core-pycopy",
    "all-stubs/micropyton-1_17-frozen/esp32/GENERIC",
    "all-stubs/micropyton-1_17-esp32",
],
"python.linting.enabled": true,
"python.linting.pylintEnabled": true,
```
### <span id="page-28-0"></span>**8.7 legacy resolving order**

### <span id="page-28-1"></span>**8.8 Restart VSCode**

VSCode must be restated for so that Pylance and linters such as Pylint to read the updated configuration.

You can press F1 and select

- Python: Restart language server
- or Developer: Reload Window command.
- or stop / start the editor

**Note:** Pymakr: Update pymakr.conf

Depending on the tools and configuration you are using it may be needed to exclude the To avoid the "all-stubs" folder to be uploaded to your Micropython MCU

• add "all-stubs" to the "py\_ignore" section

```
{
 "address": "192.168.4.1",
 "username": "micro",
 "password": "python",
 "sync_folder": "",
 "open_on_start": true,
 "safe_boot_on_upload": false,
 "py_ignore": [
    "all-stubs",
   "pymakr.conf",
    ".vscode",
   ".gitignore",
   ".git",
    "project.pymakr",
    "env",
    "venv",
    ".venv"
 ],
 "fast_upload": false
}
```
# <span id="page-29-0"></span>**8.9 Order of the stub folders**

The stubs can be used by different components in your development environment.

- 1. the VSCode Pylance Language Server
- 2. the VSCode Python add-in
- 3. and optionally by an additional [Python linter](https://code.visualstudio.com/docs/python/linting) such as pylint or mypy.

These tools work together to provide code completion/prediction, type checking and all the other good things. For this the order in which these tools use the stub folders is significant, and best results are when they use the same order. ( Note that the different tools will not always agree, MyPy might show a warning where PyLance understands the intent of your code, and vice-versa )

In most cases the best results are achieved by the below setup:

### **NINE**

### **CREATE A SYMBOLIC LINK**

<span id="page-30-0"></span>To create the symbolic link to the micropython-stubs/stubs folder the instructions differ slightly for each OS/ The below examples assume that the micropython-stubs repo is cloned 'next-to' your project folder. please adjust as needed.

### <span id="page-30-1"></span>**9.1 Windows 10 / 11**

Windows 10 and later requires **Developer Mode** to create symlinks as a regular user, or you can run the below commands from an elevated PowerShell prompt ( Run as Admin) .

Settings > Developer Settings > Developer Mode : On

Please see [Activate Developer Mode](https://learn.microsoft.com/en-us/windows/apps/get-started/enable-your-device-for-development) for instruction on how to activate this. Or read the [blogpost](https://blogs.windows.com/windowsdeveloper/2016/12/02/symlinks-windows-10/) on the rationale and see some examples.

You can create a symlink using PowerShell or with the mklink cmdline tool. Both methods achieve exactly the same result.

#### <span id="page-30-2"></span>**9.1.1 Powershell**

```
New-Item -ItemType SymbolicLink -Path "all-stubs" -Target (Resolve-Path -Path ../
˓→micropython-stubs/stubs)
```
**Note:** The target must be an absolute path.

Therefore Resolve-Path is used to resolve the relative path to an absolute path.

#### <span id="page-30-3"></span>**9.1.2 mklink**

or use [mklink](https://learn.microsoft.com/en-us/windows-server/administration/windows-commands/mklink) in an (elevated) command prompt.

```
mklink /d all-stubs c:\develop\micropython-stubs\stubs
```
**Note:** The mklink target (last path) must be an absolute path

# <span id="page-31-0"></span>**9.2 Linux/Macos/Unix**

# target must be an absolute path ln -s /path/to/micropython-stubs/stubs all-stubs

**Note:** Teh target must be an absolute path

**TEN**

# **MICROPYTHON** TYPING.MPY

<span id="page-32-0"></span>Why you may need typing.[m]py or typing\_extensions.[m]py.

When making use of static typing in Python or MicroPython, you often end up using types that are defined in the CPython typing module. As Python static typing is 'optimised out' when the source is compiled to byte-code and then to machinecode, there is virtually no runtime overhead.

However there is one remaining issue, and this is with the import typing or from typing import ... If you try to run an fully typed MicroPython module or script on a MCU, you will get an error like this:

```
>>> import example
Traceback (most recent call last):
 File "<stdin>", line 1, in <module>
 File "example.py", line 2, in <module>
ImportError: no module named 'typing'
```
A solution is to add a minimalistic typing.py file to the project, and when your module or script is executed on the MCU, that will be used in place of the CPython typing module.

# <span id="page-32-1"></span>**10.1 Install the** typing **modules to your MCU**

To have the least amount of runtime overhead on your MCU, you can (should) used the cross compiled version of the modules to your MCU.

```
mpremote mip install github:josverl/micropython-stubs/mip/typing.mpy
# and where needed also:
mpremote mip install github:josverl/micropython-stubs/mip/typing_extensions.mpy
```
*Note:* The .mpy modules are cross compiled for micropython

```
Install github:josverl/micropython-stubs/mip/typing.mpy
Downloading github:josverl/micropython-stubs/mip/typing.mpy to /lib
Installing: /lib/typing.mpy
Done
```
*Note that by default mip will install the modules in the* /lib *folder of the MCU.*

# <span id="page-33-0"></span>**10.2 Add to your project source**

To avoid needing to mip install the modules on every MCU, you can add the modules to your project source. mpremote mip does not have a method to retrieve and store modules localy to your project, but it is simple to copy them from your MCU to your local project.

Assuming you have a project folder src and a lib folder in it, you can copy the modules from the MCU to your project with the following commands:

```
mpremote cp :lib/typing.mpy src/lib/typing.mpy
mpremote cp :lib/typing_extensions.mpy src/lib/typing_extensions.mpy
```
## <span id="page-33-1"></span>**10.3 Best portability**

For best portability across MicroPython ports you can use the typing.py and typing\_extensions.py modules. These modules are identical to the typing.mpy and typing\_extensions.mpy modules, but are in source form.

Use the same commands as above, but replace the .mpy with .py in the commands.

### <span id="page-33-2"></span>**10.4 example code**

```
"""Example typed Micropython module."""
from typing import TYPE_CHECKING, Tuple
def foo(a: int, b: int) \rightarrow Tuple[int, str]:
    return a, str(b)
print("Hello, typed world!")
print(f'' \{foo(1, 2)=\})")
```
## <span id="page-33-3"></span>**10.5 About the modules**

### <span id="page-33-4"></span>**10.5.1** typing.py

A minimalistic typing.py module for MicroPython.

Ref: https://github.com/micropython/micropython-lib/pull/584 Author: [Andrew Leech](https://github.com/andrewleech)

**Note:** *When that PR is merged, or MicroPython itself can provide this functionality, I'll update the above links to point to micropython-lib.*

#### <span id="page-34-0"></span>**10.5.2** typing\_extensions.py

This module is provided to allow the use of older versions of Python (3.7+).

In CPython the typing\_extensions module provide backported type hints from newer versions and enable use of new type system features on older Python versions. For example, typing.TypeGuard is new in Python 3.10, but typing\_extensions allows users on previous Python versions to use it too.

As MicroPython has no native typing implementation, the typing\_extensions.py module is identical to the typing.py module.

#### <span id="page-34-1"></span>**10.5.3 References**

- Python: [typing Support for type hints](https://docs.python.org/3/library/typing.html)
- PyPI: [typing\\_extensions Type hints for Python](https://pypi.org/project/typing-extensions/)
- MicroPython [mpremote mip](https://docs.micropython.org/en/latest/reference/packages.html#installing-packages-with-mpremote)
- [MicroPython-lib](https://github.com/micropython/micropython-lib)
#### **ELEVEN**

### **STUB FOLDER NAMING CONVENTIONS**

Initially  $\le$  family  $>$  is micropython, but this may be extended to other firmware families

• <family>-<version>-<port>[-<br/>board>]-stubs

The stubs for a specific version port and board of the MicroPython firmware. These is built by combining:

- **–** The 'Board stubs' generated on a generic board for the port
- **–** The 'Frozen stubs' from the Micropython repository for that specific version and that port & board combination
- **–** The 'Core Stubs' to provide a common interface for the Micropython firmware and the CPython core.

Note: board is omitted if it is GENERIC

Examples:

- **–** micropython-stm32-stubs
- **–** micropython-esp32-stubs
- **–** micropython-rp2-stubs
- **–** micropython-esp8266-stubs
- <family>-doc-stubs

Only for MicroPython version 1.17 and later The documentation stubs for a specific version of micropython. These stubs are generated based on the documentation of the MicroPython firmware and contain rich type information. however they will contain references to features that are not available in other ports that may not be avaialble on your board.

The intent is for these stubs to be merged into Example:

**–** micropython-doc-stubs

**Note:** that the different stubs packages have significant overlaps in the types they provide. If you install multiple stubs packages, the last installed package may/will overwrite some of the types by another package.

#### **11.1 Use**

To install the latest stubs: pip install -I micropython-<port>-stubs where port is the port of the MicroPython firmware.

To install the stubs for an older version, such as MicroPython 1.17: pip install micropython-stm32-stubs==1. 17.\* which will install the last post release of the stubs for MicroPython 1.17.

## **11.2 Versioning**

## **11.3 Version Specifiers and Semantic Versioning**

https://peps.python.org/pep-0440/#version-specifiers

Post-releases and final releases receive no special treatment in version specifiers - they are always included unless explicitly excluded.

Examples

- $\sim$  =3.1: version 3.1 or later, but not version 4.0 or later.
- $\sim$  =3.1.2: version 3.1.2 or later, but not version 3.2.0 or later.
- ~=3.1a1: version 3.1a1 or later, but not version 4.0 or later.
- == 3.1: specifically version 3.1 (or 3.1.0), excludes all pre-releases, post releases, developmental releases and any 3.1.x maintenance releases.
- $=$  = 3.1.\*: any version that starts with 3.1. Equivalent to the  $\sim$  = 3.1.0 compatible release clause.
- $\sim$  =3.1.0, != 3.1.3: version 3.1.0 or later, but not version 3.1.3 and not version 3.2.0 or later.

#### **TWELVE**

#### **VALIDATION SNIPPETS**

This folder contains a collection of code snippets to help validate the quality of the stubs by providing some code to validate. Think of this as 'End to End' tests or integration tests for the stubs.

Please read : https://typing.readthedocs.io/en/latest/source/quality.html#testing-using-assert-type-and-warn-unusedignores

#### **12.1 Usage**

Note: In order to get the correct typechecking for each of the folders/mcu architectures, you should open/add this folder to a VSCode workspace workspace or open it in a seperate VSCode window

You can update / install the type-stubs in the various typings folders by running the following command:

```
# Update the type stubs
# , "v1.18.0", "v1.17.0"
foreach ($version in @( "latest","v1.21.0", "v1.20.0", "v1.19.1" )) {
   stubber get-docstubs --version $version
   stubber get-frozen --version $version
    stubber merge --version $version --port auto --board auto
    stubber build --version $version --port auto --board auto
}
```
stubber switch latest stubber get-docstubs stubber merge –version latest stubber build –version latest

.\snippets\install-stubs.ps1

```
## Test with pytest
There is a custom pytest configuration in `conftests.py` that will automatically<sub>\cup</sub>
˓→download and copy the relevant stubs to the `typings` folder in the various `check_
˓→xxxx` and `feat_yyyy` folders.
The configuration of these test is part of the `test_snippets.py` file in the `snippets`␣
˓→folder.
Example of running the tests:
- run all tests (using any cached stubs - Max lifetime = 24 Hr) :
  `pytest ./snippets`
- run all tests - but clear the cache first : :
```
(continues on next page)

(continued from previous page)

```
`pytest ./snippets --cache-clear`
- run a single test :
  `pytest snippets\test_snippets.py::test_pyright[local-v1.20.0-stm32-stdlib]`
- run a single test but clear the cache first : :
  `pytest --cache-clear snippets\test_snippets.py::test_pyright[local-v1.20.0-stm32-
\rightarrowstdlib]`
## Test with pyright (used by the Pylance VSCode extension)
```powershell
.\snippets\check-stubs.ps1
```
#### **12.1.1 Naming convention**

Use the same top-level name for the module / package you would like to test. Use the check\_\${thing}.py naming pattern for individual test files.

By default, test cases go into a file with the same name as the stub file, prefixed with check\_. For example: stdlib/ check\_contextlib.py.

If that file becomes too big, we instead create a directory with files named after individual objects being tested. For example: stdlib/builtins/check\_dict.py.

#### **12.1.2 How the tests work**

Below is a relevant section from pypy's testing readme.md

The code in this directory is not intended to be directly executed. Instead, type checkers are run on the code, to check that typing errors are emitted at the correct places.

Some files in this directory simply contain samples of idiomatic Python, which should not (if the stubs are correct) cause a type checker to emit any errors.

Many test cases also make use of [assert\\_type](https://docs.python.org/3.11/library/typing.html#typing.assert_type), a function which allows us to test whether a type checker's inferred type of an expression is what we'd like it be.

Finally, some tests make use of # type: ignore comments (in combination with mypy's [--warn-unused-ignores](https://mypy.readthedocs.io/en/stable/command_line.html#cmdoption-mypy-warn-unused-ignores) setting and pyright's [reportUnnecessaryTypeIgnoreComment](https://github.com/microsoft/pyright/blob/main/docs/configuration.md#type-check-diagnostics-settings) setting) to test instances where a type checker *should* emit some kind of error, if the stubs are correct. Both settings are enabled by default for the entire subdirectory.

For more information on using assert\_type and --warn-unused-ignores/reportUnnecessaryTypeIgnoreComment to test type annotations, [this page](https://typing.readthedocs.io/en/latest/source/quality.html#testing-using-assert-type-and-warn-unused-ignores) provides a useful guide.

# **12.2 Caching of packages**

In order to reducte the time needed to run the tests of the snippets, we cache the packages in the .pytest\_cache folder. this makes use of the pytest\_cache plugin : https://pypi.org/project/pytest-cache/

The cache lifetime for each package is 24 hours, after which it will be re-downloaded. The cache can be cleared by:

- running the following command: pytest --clearcache
- deleting the .pytest\_cache folder
- By pressing the 'refresh-test' button in the test explorer. Note: This is a side-effect/bug of the current version (v2023.18.0) of the python explorer extension.

#### **THIRTEEN**

## **LIST OF AVAILABLE PACKAGES**

### **13.1 Packages on PyPi**

Overview of the published ports and boards.

Stm32

•

ESP32

•

•

ESP8266

•

RP2 / RP2040

•

• |

• |

SAMD

•

Windows

•

Unix/Linux

•

Webassembly

•

**Notes:**

- PyPi transforms all names of the ports and boards to small-caps and kebab-case, (not snake\_case).
- Not all possible ports/boards are published as I do not have access to hardware to create board-stubs for all ports and boards.
- Newly published stubs may show as 'not found', please [check PyPi directly](https://pypi.org/search/?q=micropython+-stubs&o=&c=Programming+Language+%3A%3A+Python+%3A%3A+Implementation+%3A%3A+MicroPython)

#### **FOURTEEN**

## **OVERVIEW OF ALL MODULES OF ALL PUBLISHED STUBS**

There is a simple way to discover if stubs for a specific module have been published via the [Flat Viewer](https://githubnext.com/projects/flat-data) website. This offers a searchable and exportable view of the all\_modules.json file that is automatically updated when new stubs are published.

| Click                                                                           |                   | on | the                           |            | image             |                  | to search the list of all |                        |  |  |       | modules           | that are |                   | currently | available                        | as | stubs.                             |
|---------------------------------------------------------------------------------|-------------------|----|-------------------------------|------------|-------------------|------------------|---------------------------|------------------------|--|--|-------|-------------------|----------|-------------------|-----------|----------------------------------|----|------------------------------------|
| Flat Viewer a simple tool for exploring flat data files in GitHub repositories. |                   |    |                               |            |                   |                  |                           |                        |  |  |       |                   |          |                   |           |                                  |    |                                    |
|                                                                                 | <b>Repository</b> |    |                               |            | Data File         |                  |                           | Commit                 |  |  |       |                   |          |                   |           |                                  |    |                                    |
|                                                                                 |                   |    | D Josver1/micropython-stubs [ |            |                   | all_modules.json |                           | -O- update stubs<br>Œ. |  |  |       |                   |          |                   |           |                                  |    |                                    |
| ⇖                                                                               | family            |    |                               | $\uparrow$ | version           |                  | mod name                  |                        |  |  | port  |                   |          | board             |           | package                          |    |                                    |
|                                                                                 | Filter 32 records |    |                               |            | Filter 32 records |                  | webrepl                   |                        |  |  |       | Filter 32 records |          | Filter 32 records |           | Filter 32 records                |    |                                    |
|                                                                                 | micropython       |    |                               |            | 1.21.0            |                  | webrepl                   |                        |  |  | rp2   |                   |          | rpi_pico_w        |           | micropython-rp2-rpi_pico_w-stubs |    |                                    |
|                                                                                 | micropython       |    |                               |            | 1.19.1            |                  | webrepl                   |                        |  |  |       | esp8266           |          | <b>GENERIC</b>    |           | micropython-esp8266-stubs        |    |                                    |
|                                                                                 | micropython       |    |                               |            | 1.19.1            |                  | webrepl                   |                        |  |  | esp32 |                   |          | generic_spiram    |           |                                  |    | micropython-esp32-generic_spiram-s |
|                                                                                 | micropython       |    |                               |            | 1.22.0            |                  | webrepl                   |                        |  |  | rp2   |                   |          | rpi_pico_w        |           | micropython-rp2-rpi_pico_w-stubs |    |                                    |
|                                                                                 | micropython       |    |                               |            | 1.17.0            |                  | webrepl                   |                        |  |  |       | esp8266           |          | GENERIC           |           | micropython-esp8266-stubs        |    |                                    |
|                                                                                 | micropython       |    |                               |            | 1.20.0            |                  | webrepl                   |                        |  |  | esp32 |                   |          | <b>GENERIC</b>    |           | micropython-esp32-stubs          |    |                                    |
|                                                                                 | micropython       |    |                               |            | 1.20.0            |                  | webrepl                   |                        |  |  | esp32 |                   | s3       |                   |           | micropython-esp32-s3-stubs       |    |                                    |
|                                                                                 | micropython       |    |                               |            | 1.20.0            |                  | webrepl                   |                        |  |  | esp32 |                   |          | generic_ota       |           |                                  |    | micropython-esp32-generic_ota-stub |
|                                                                                 | micropython       |    |                               |            | 1.19.1            |                  | webrepl                   |                        |  |  | esp32 |                   |          | <b>GENERIC</b>    |           | micropython-esp32-stubs          |    |                                    |

*Note: This list does not precicely reflect which modules are avaialbe on what firmware as a few modules are omitted from the ditribution packages to avoid conflicts with CPython.*

TODO:

- currently not yet automatically updated
- add links to PyPi

### **14.1 Packages on GitHub**

- list of (latest) packages that can be installed from GitHub
- add commands to install TODO:
- currently not yet automatically updated

## **14.2 List of current firmwares and stubs**

This includes stubs from the following MicroPython families:

- *[MicroPython](#page-46-0)*
- *[Pycopy](#page-59-0)*
- M5Stack
- EV3/Lego
- Loboris port (ESP32) Available but no longer maintained

and Micropython Modules:

- All frozen MicroPython modules
- the [LVGL GUI libraries](https://github.com/lvgl/lv_binding_micropython)
- *[ulab native modules](#page-60-0)*

An up-to-date list of all current Firmwares, ports and boards is listed on the *[Firmwares page](#page-46-1)*

### **FIFTEEN**

## **STUBS BY FAMILY AND VERSION**

# <span id="page-46-1"></span><span id="page-46-0"></span>**15.1 Micropython**

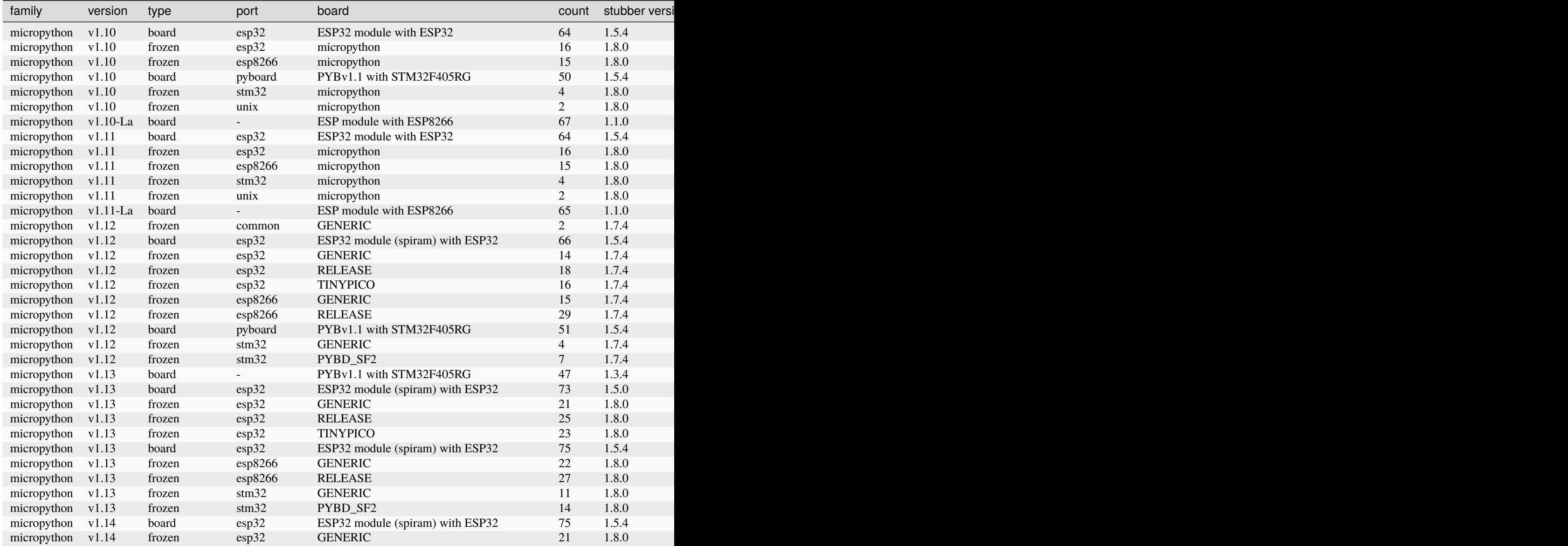

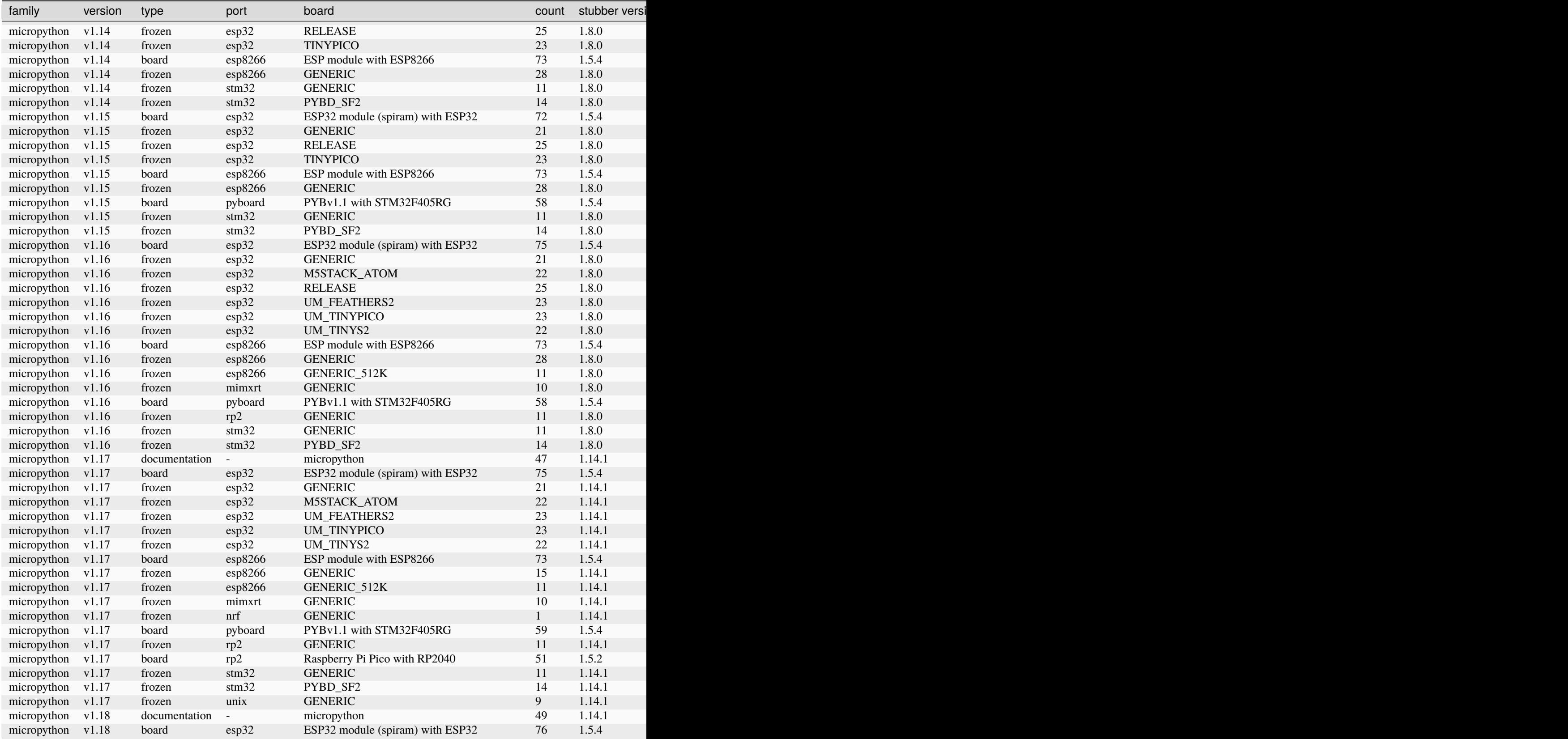

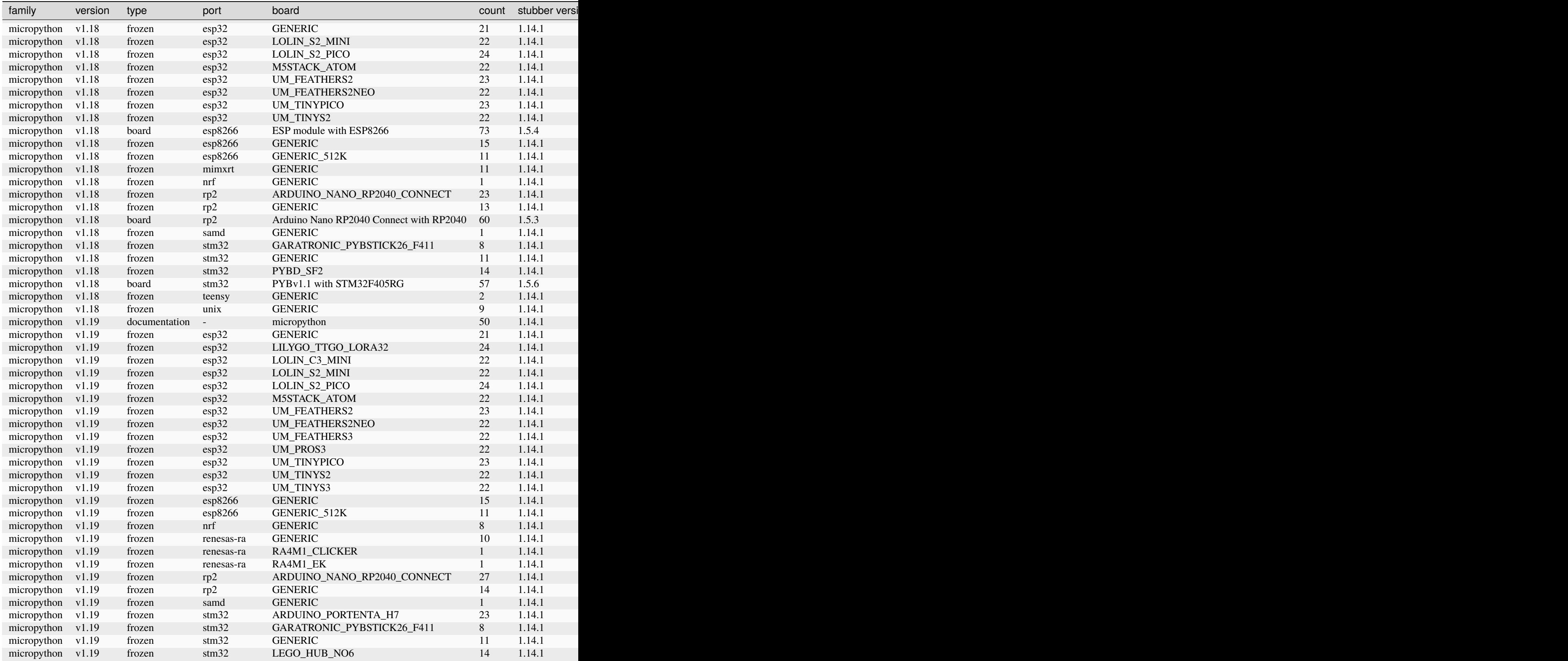

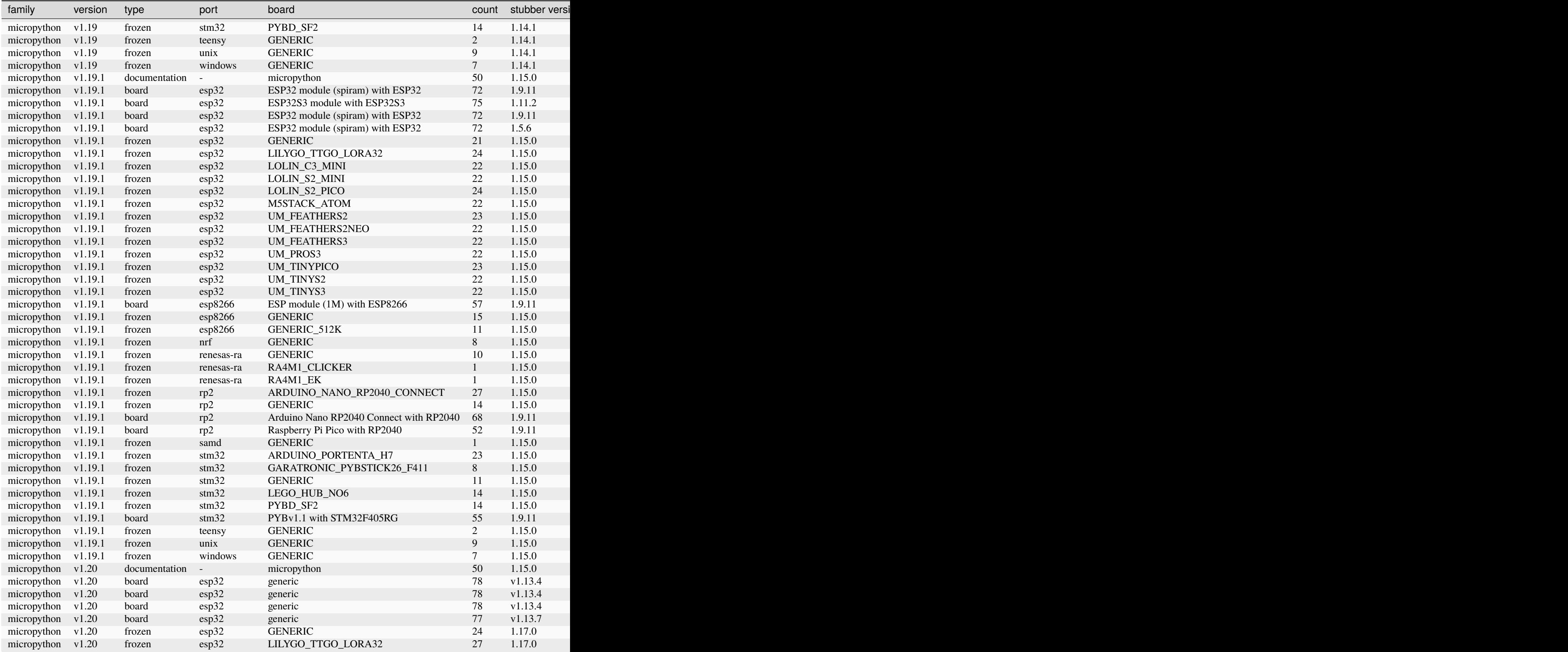

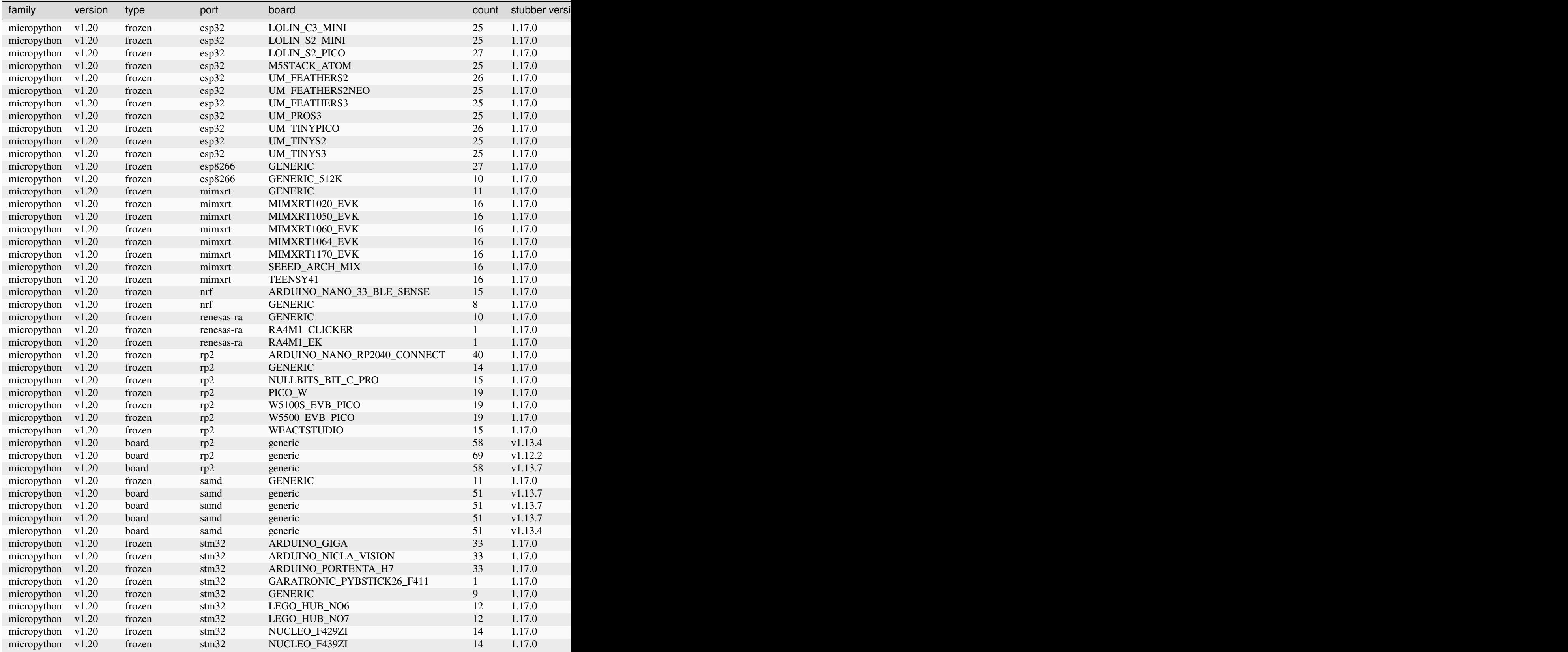

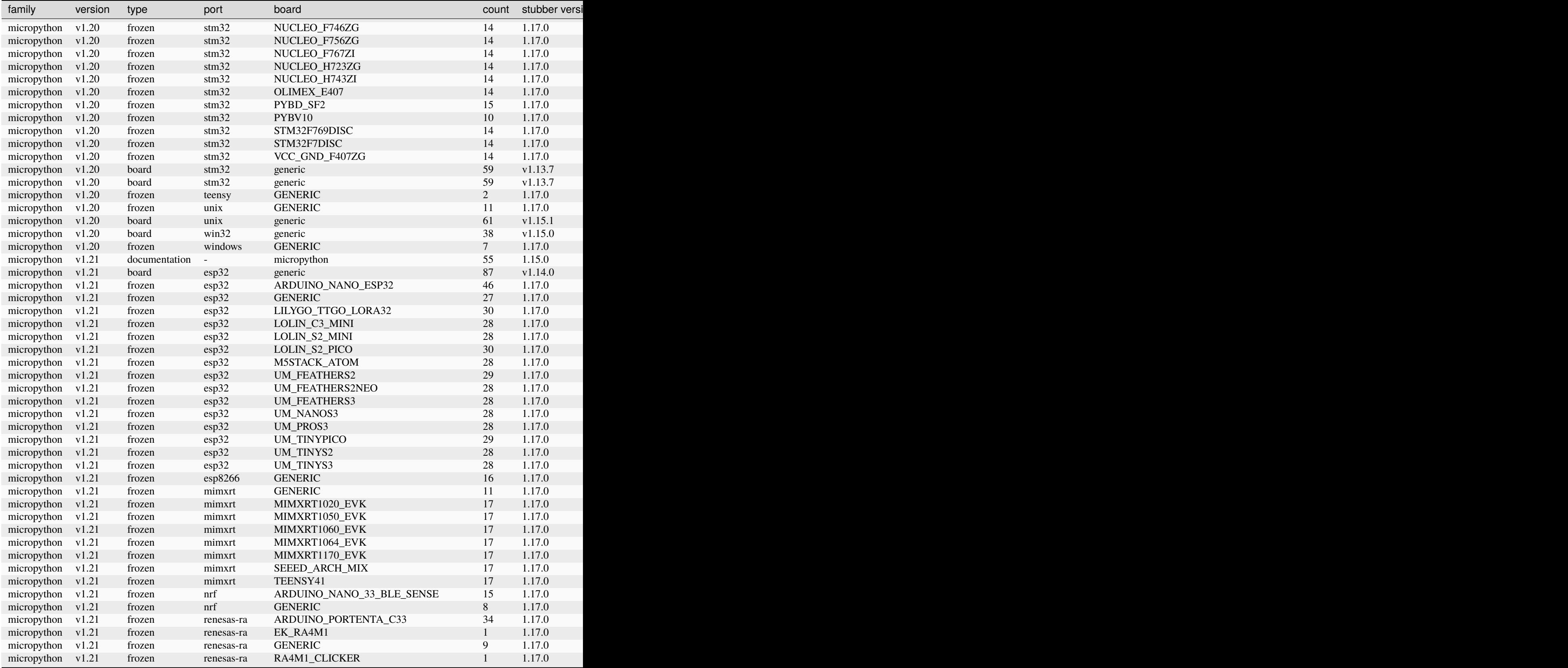

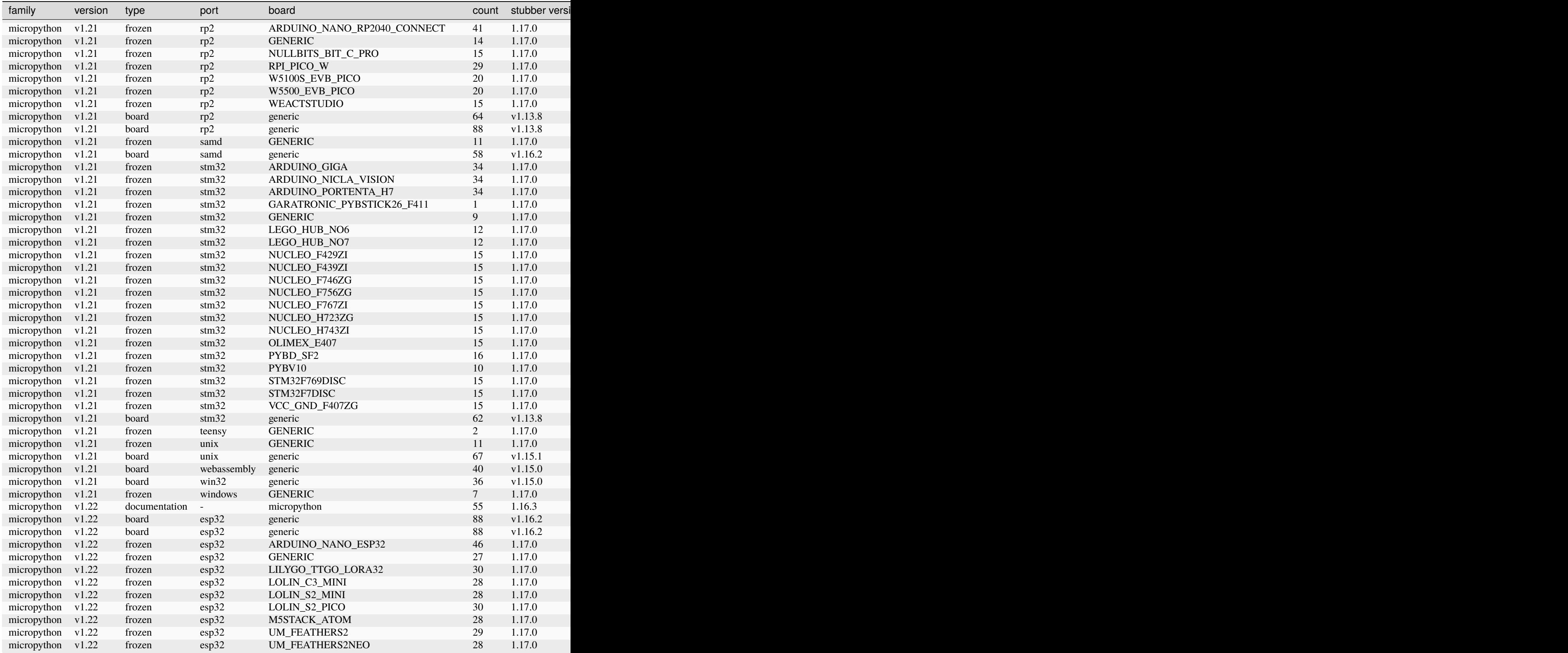

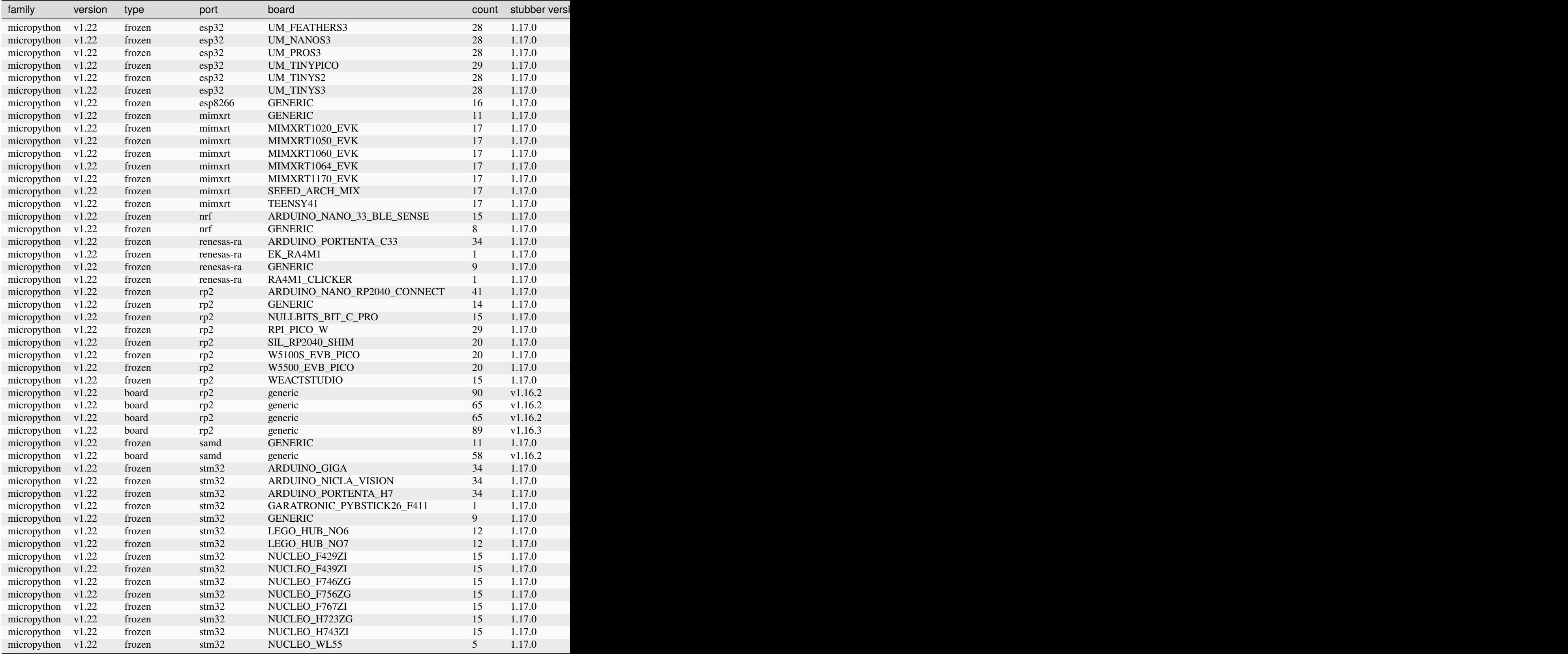

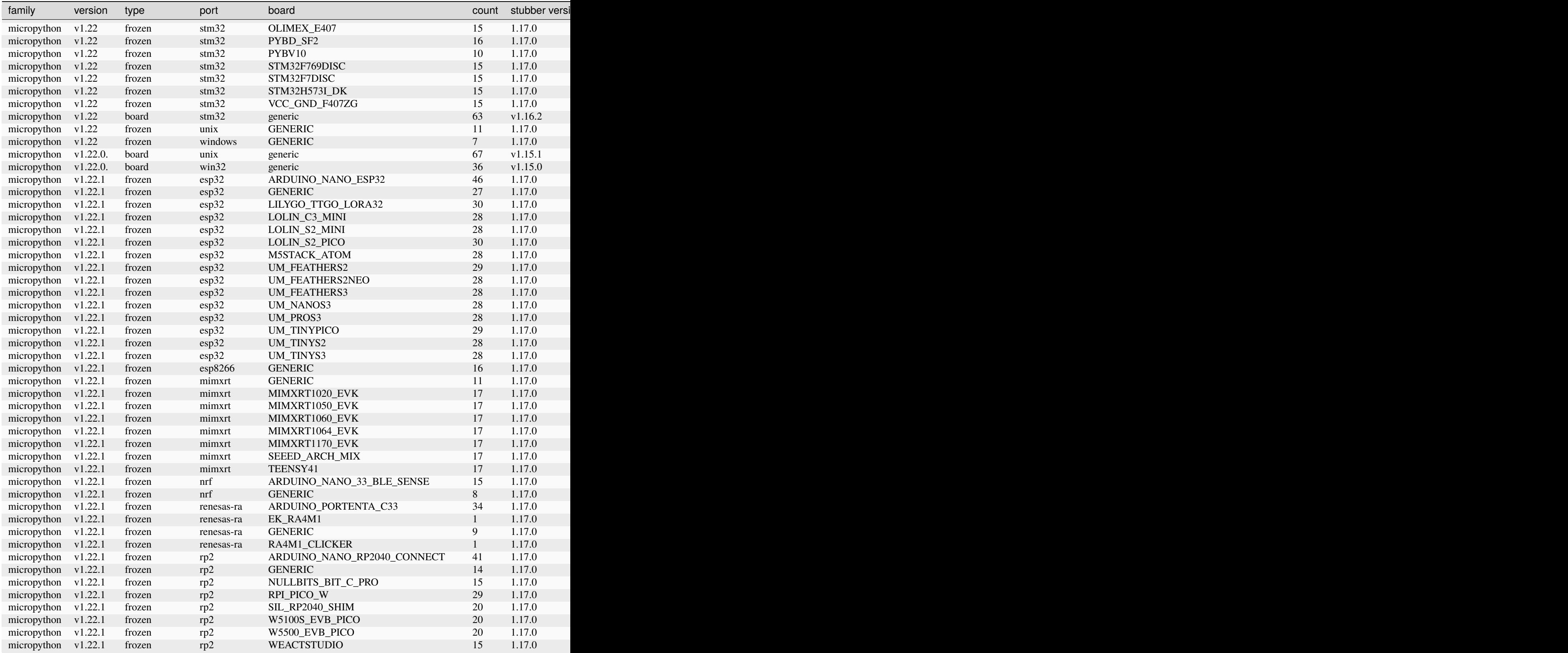

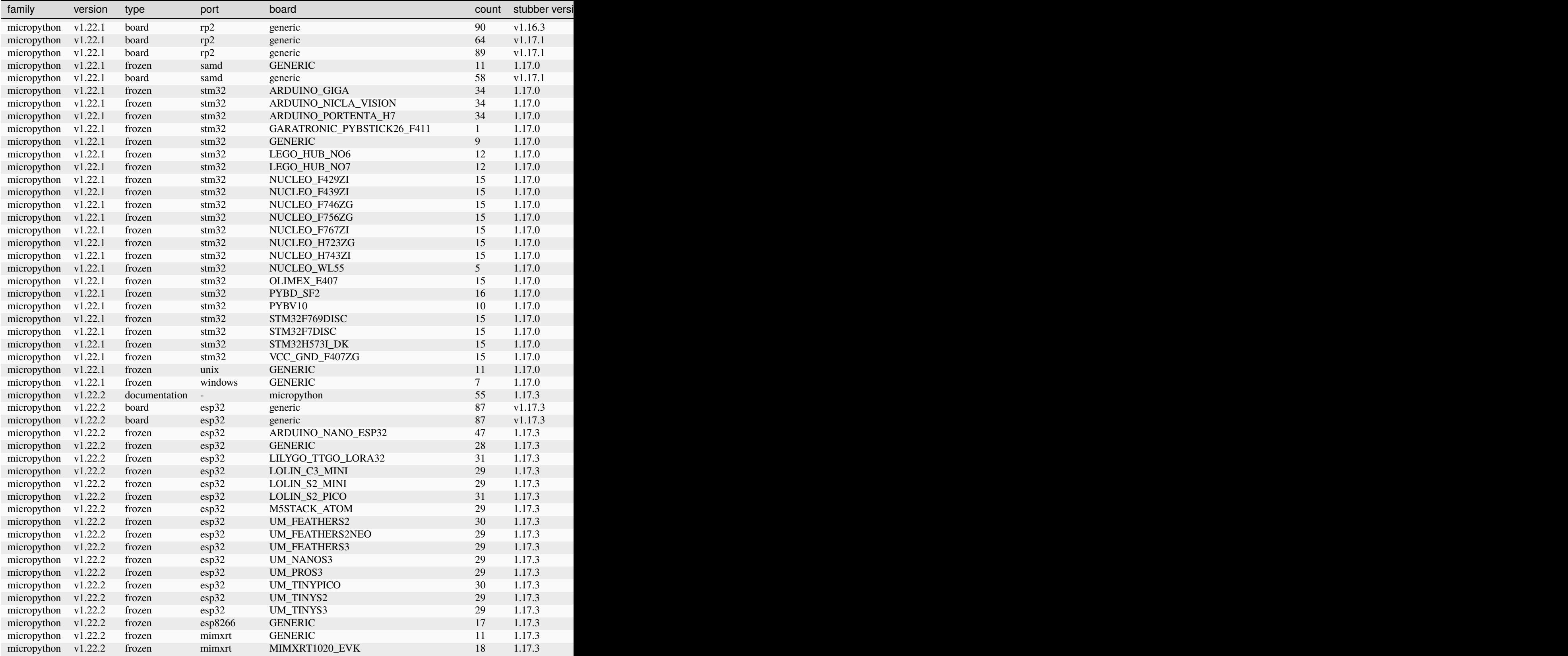

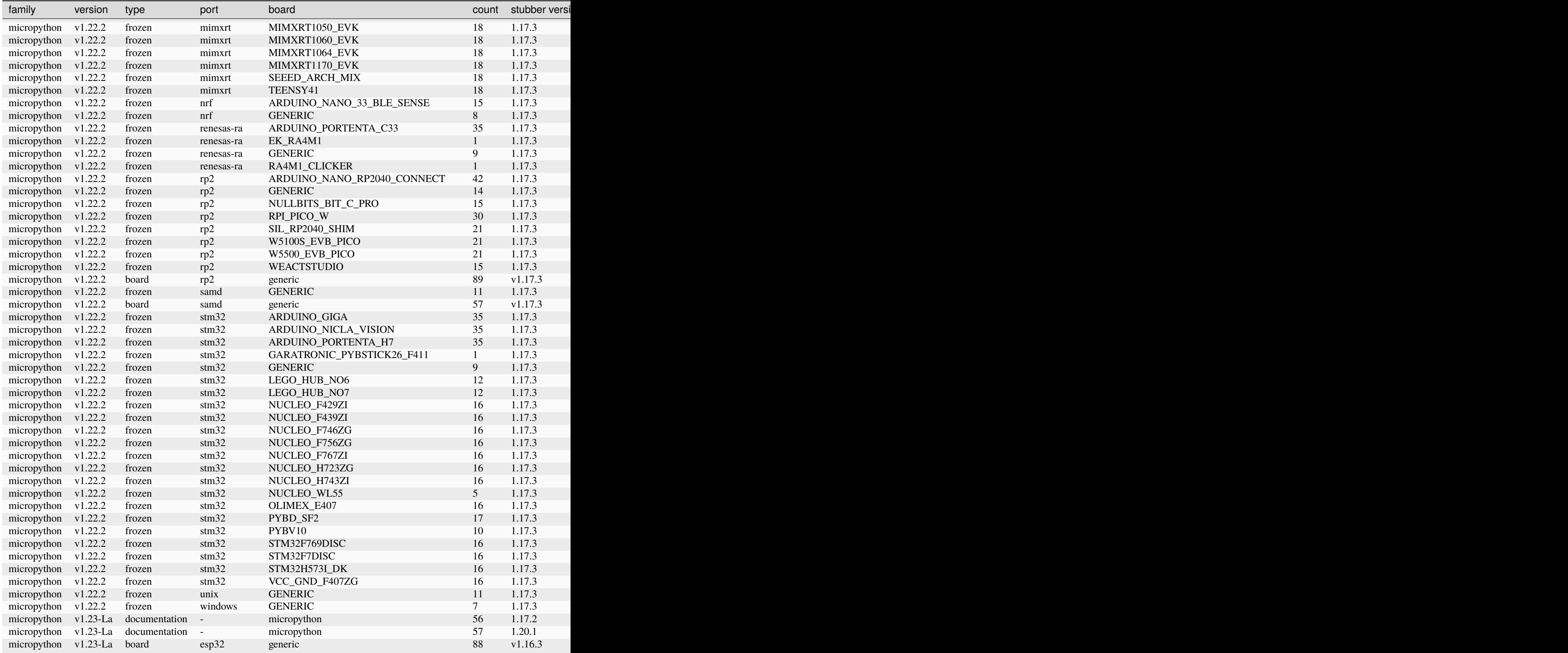

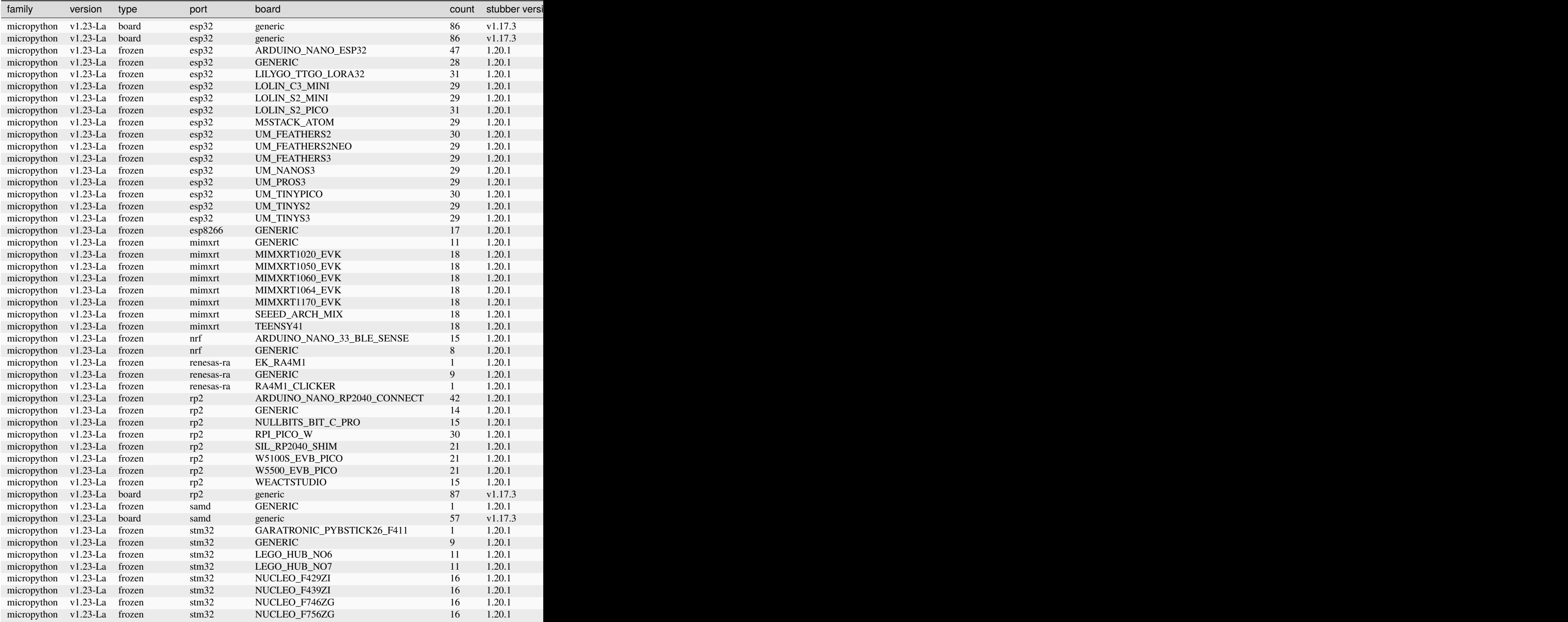

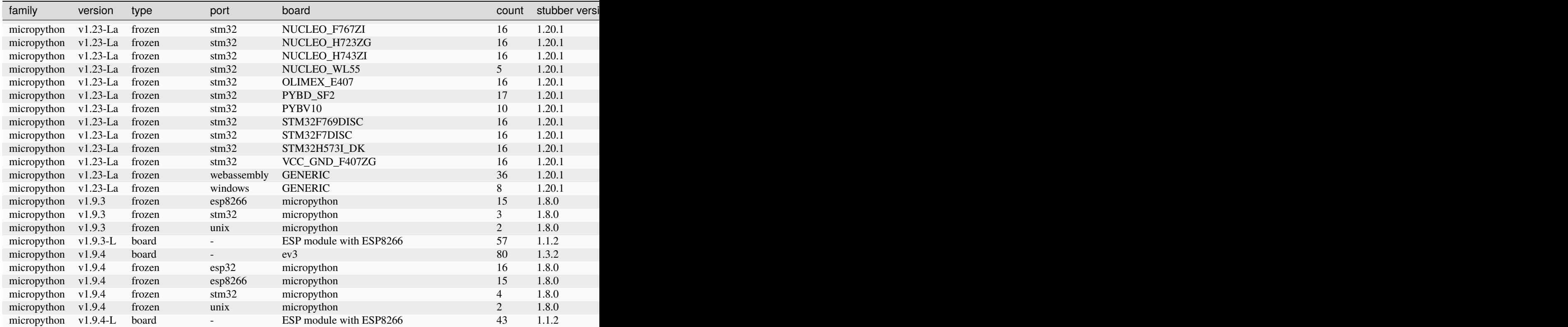

# **15.2 Loboris**

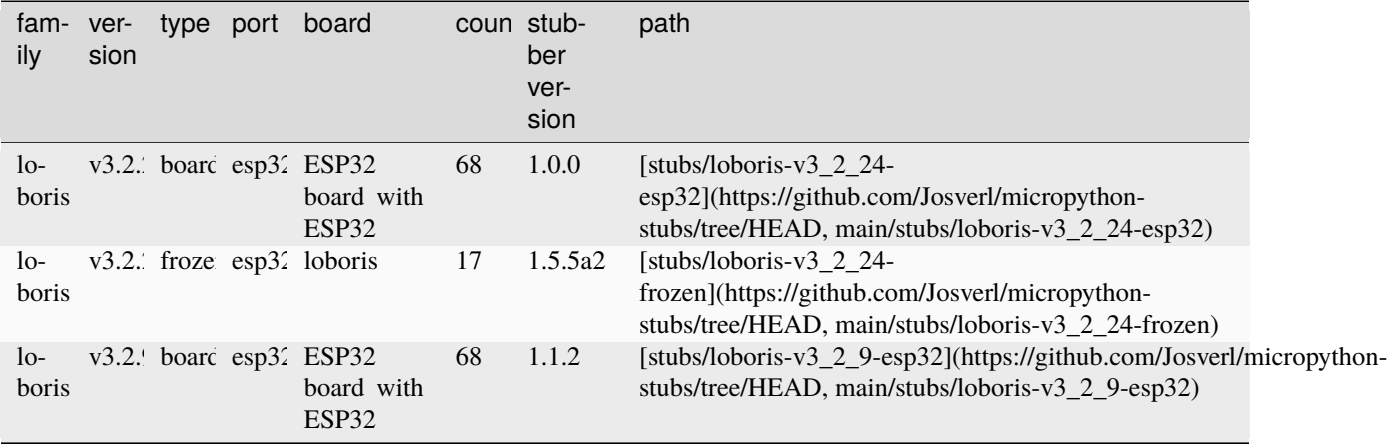

# **15.3 Lvgl**

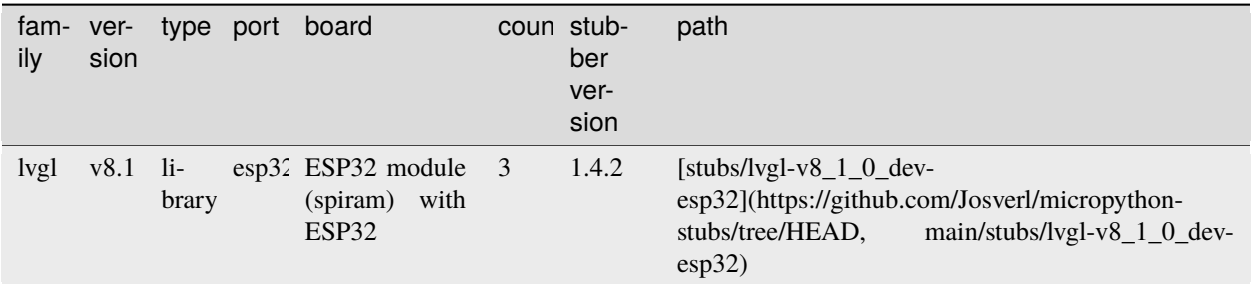

### **15.4 M5stack**

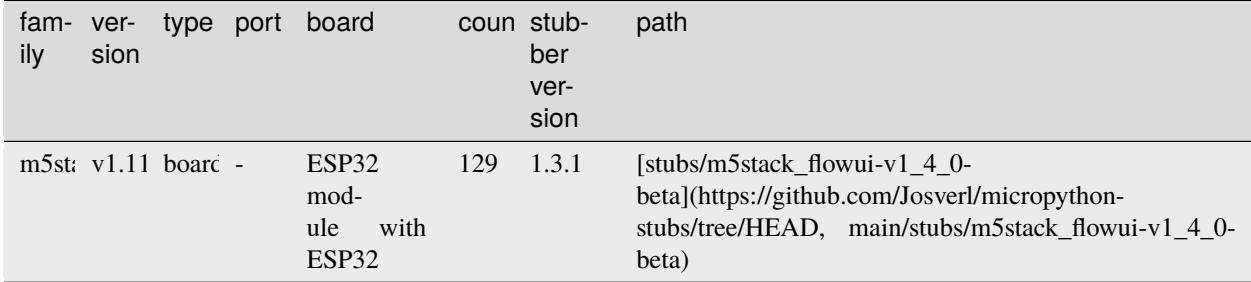

# **15.5 Pyb**

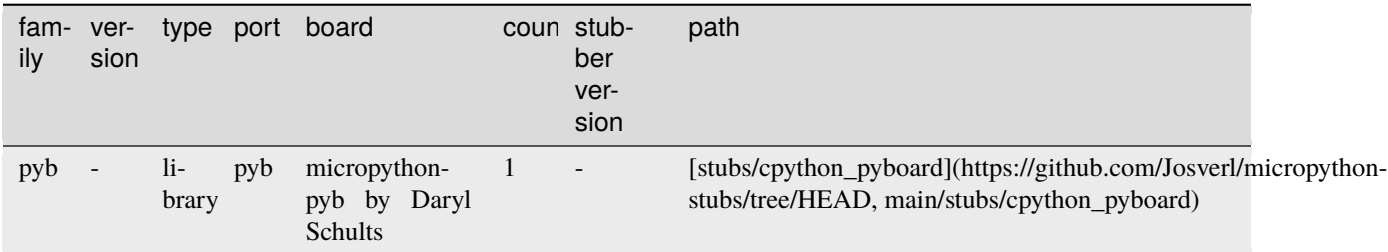

# <span id="page-59-0"></span>**15.6 Pycopy**

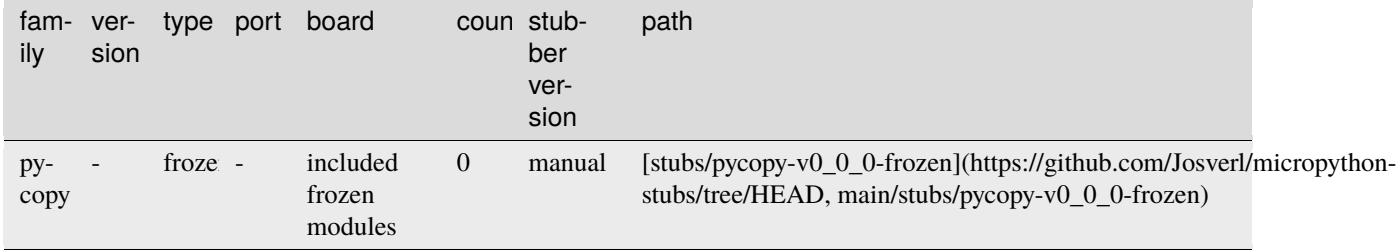

# <span id="page-60-0"></span>**15.7 Ulab**

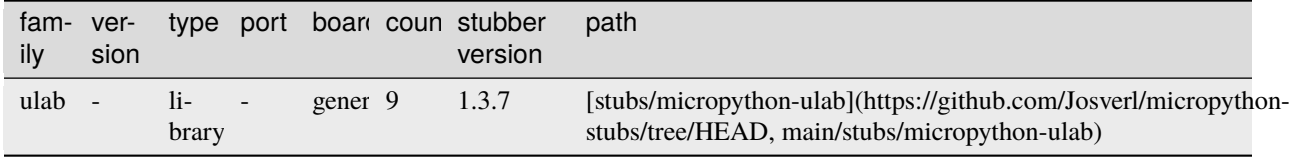

## **15.8 Metrics**

Total stub modules: 15617

## **SIXTEEN**

## **ALL STUBS BY TYPE**

This page provides an overview of all collected and generated module stubs by type.

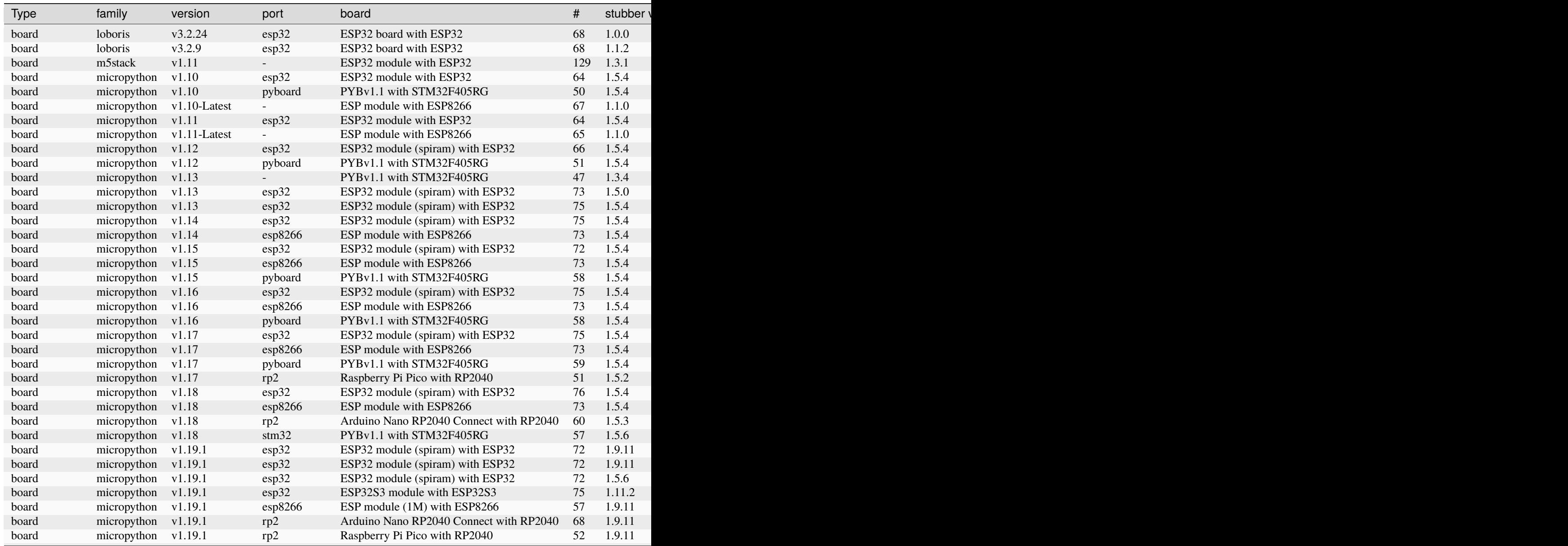

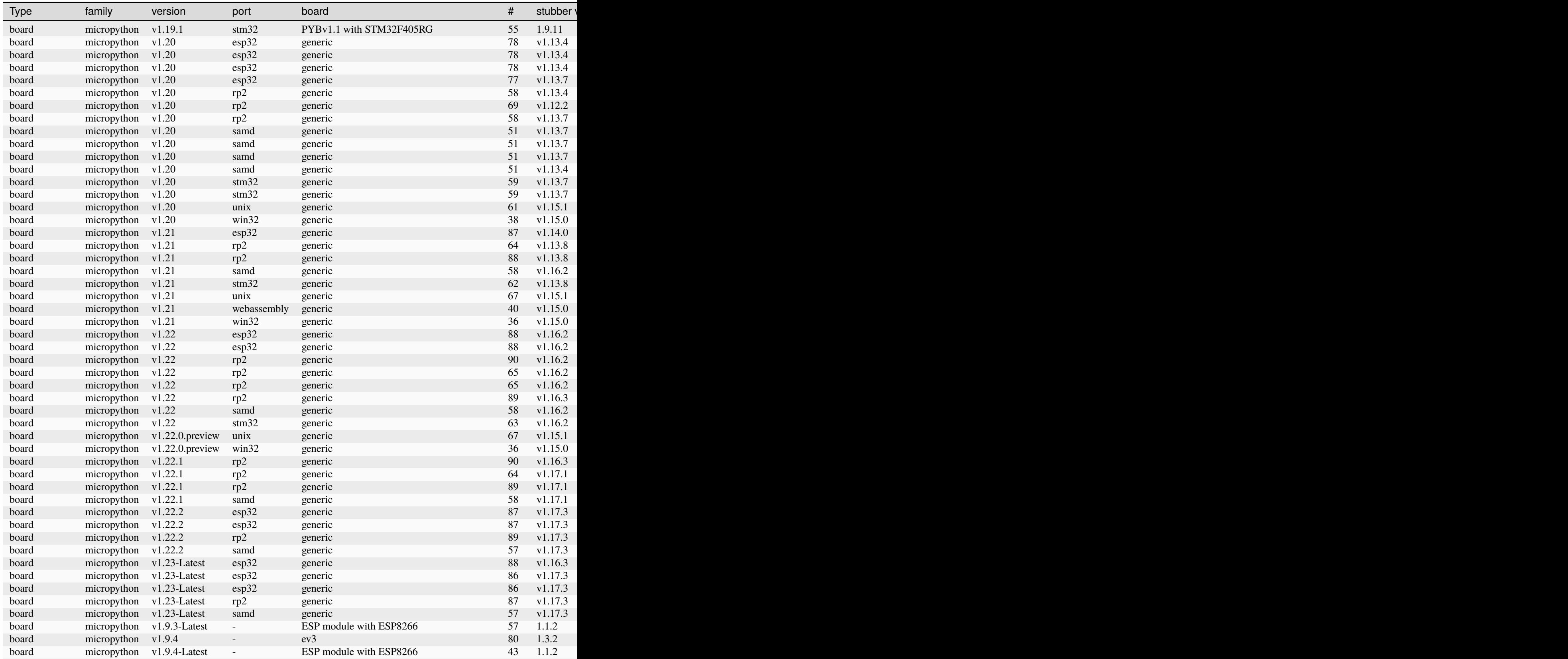

![](_page_64_Picture_875.jpeg)

![](_page_65_Picture_876.jpeg)

![](_page_66_Picture_875.jpeg)

![](_page_67_Picture_876.jpeg)

![](_page_68_Picture_875.jpeg)

![](_page_69_Picture_876.jpeg)

![](_page_70_Picture_875.jpeg)

![](_page_71_Picture_876.jpeg)
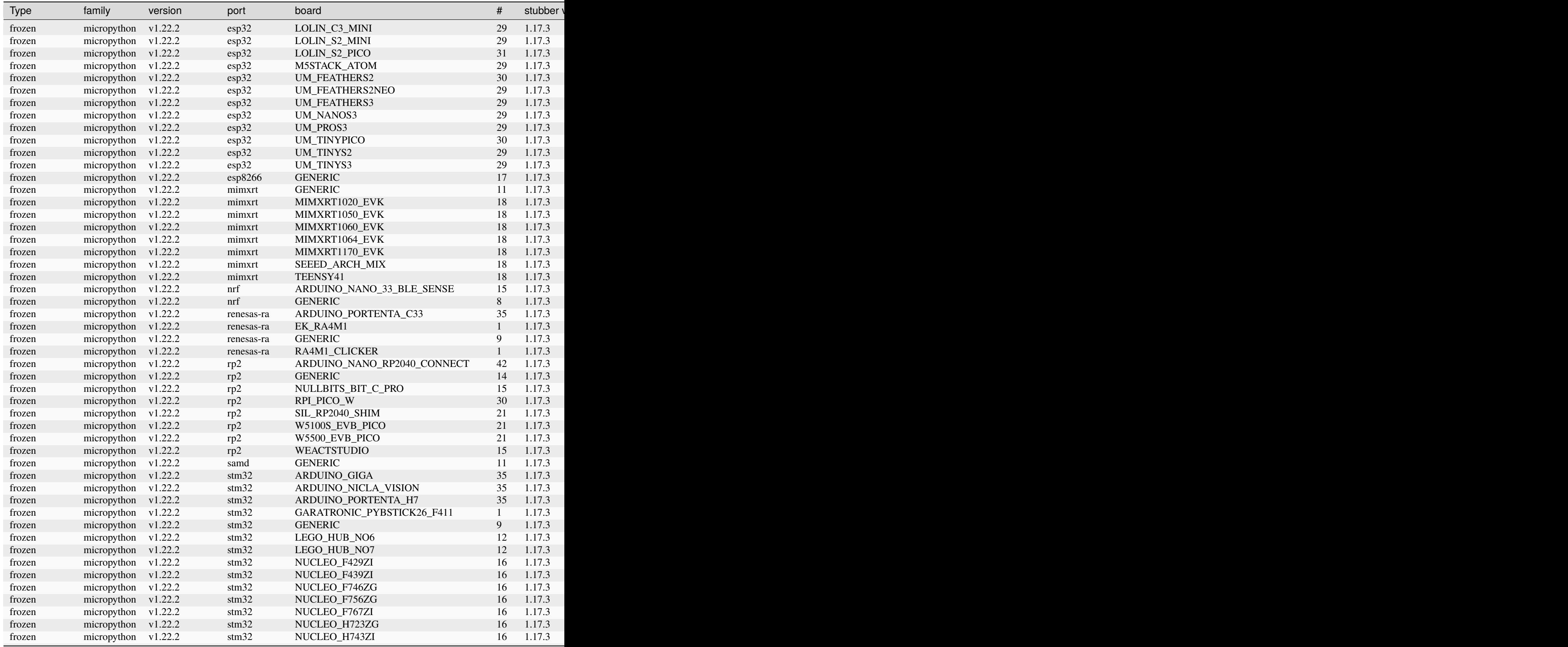

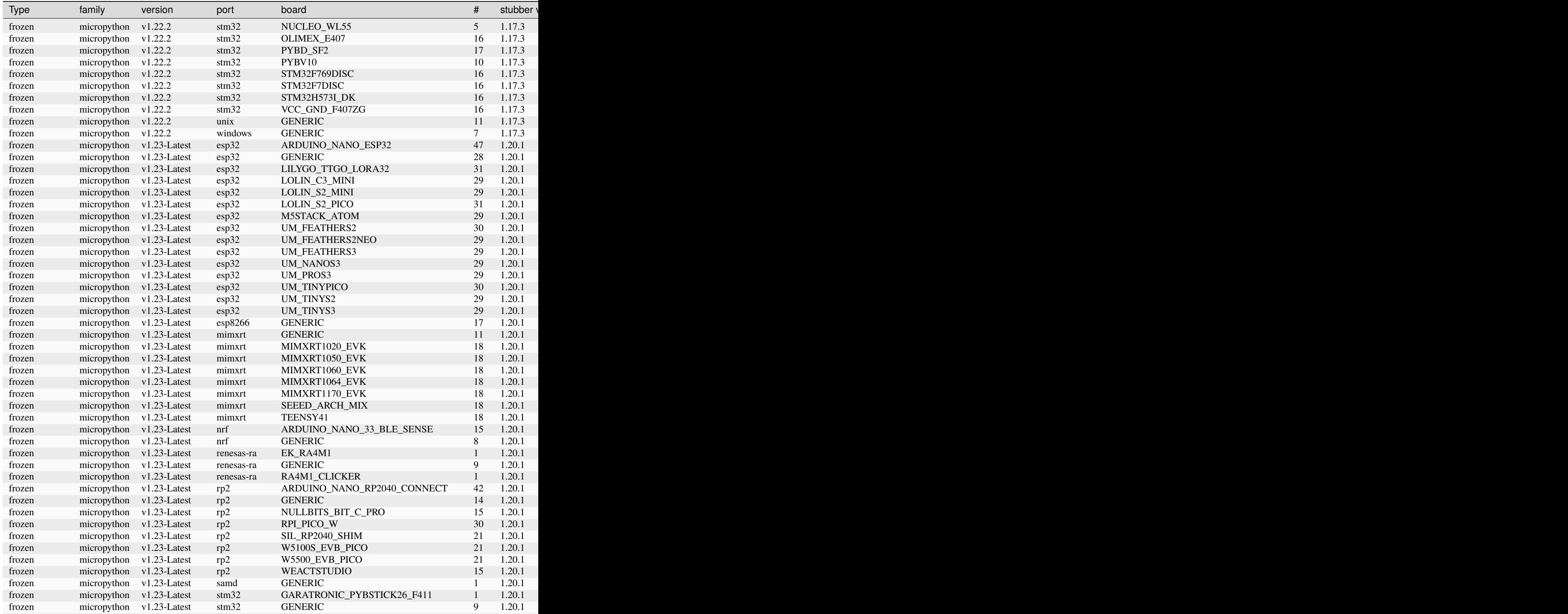

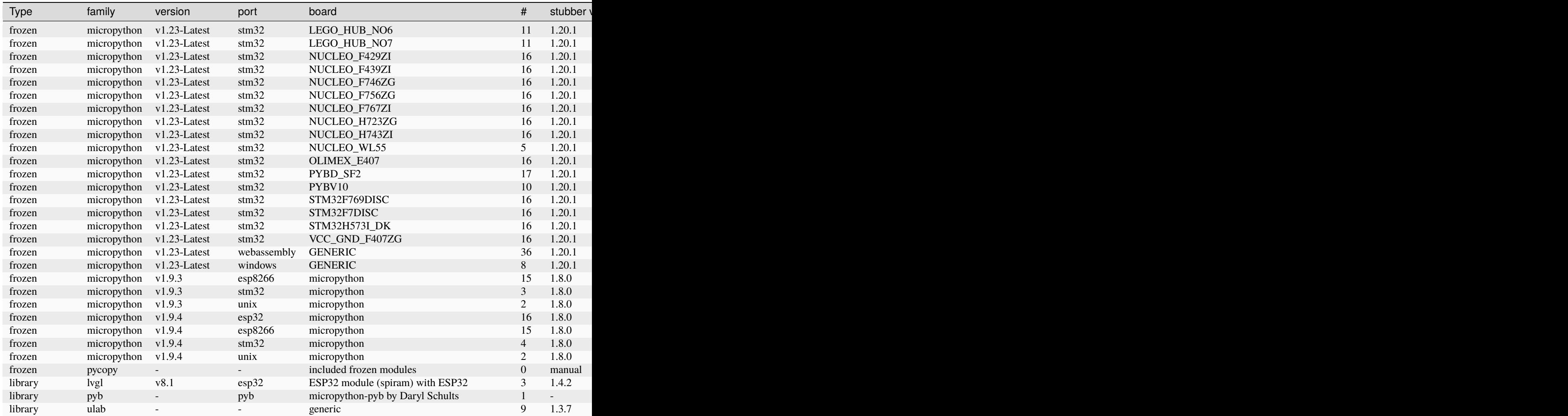

Total modules 15617

**CHAPTER**

## **SEVENTEEN**

## **INDICES AND REFERENCE**

• genindex

• search